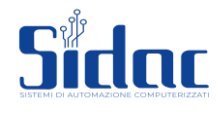

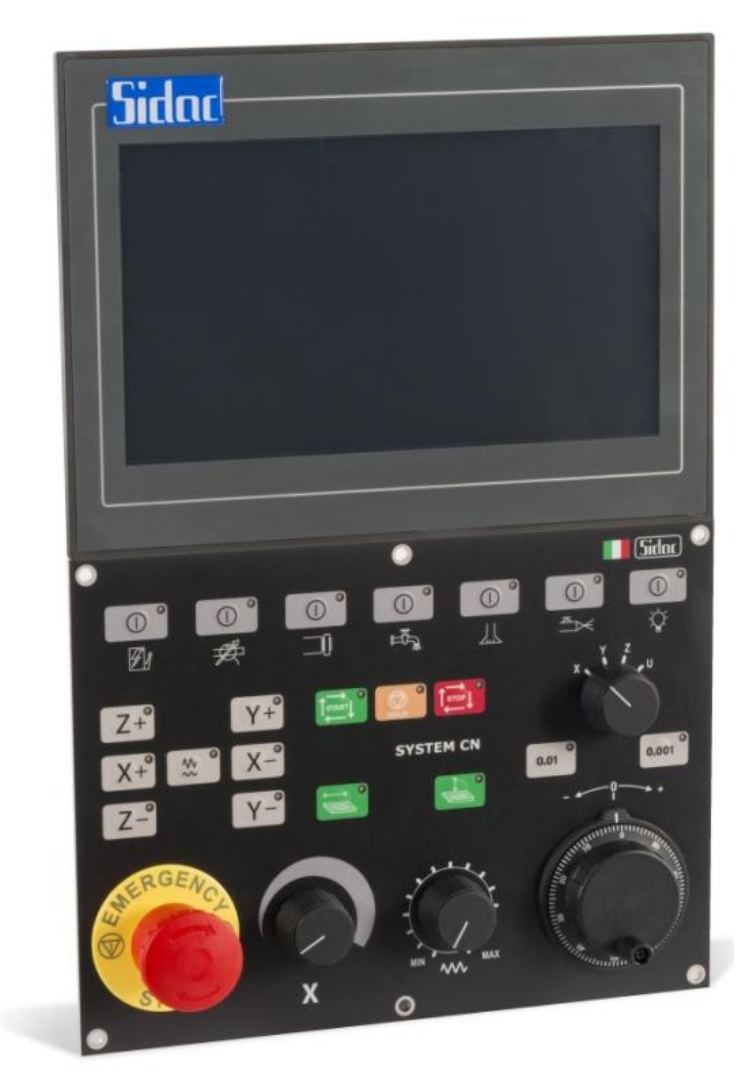

# **Rettifica due assi**

SIDAC s.r.l. **21017 Samarate (Varese) Via Acquedotto, 111 E.mail info@sidaccnc.it**

**fax 0331.22.30.78 Tel. 0331.22.30.19 r.a.** 

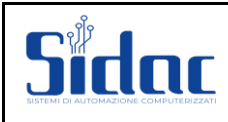

# Sommario

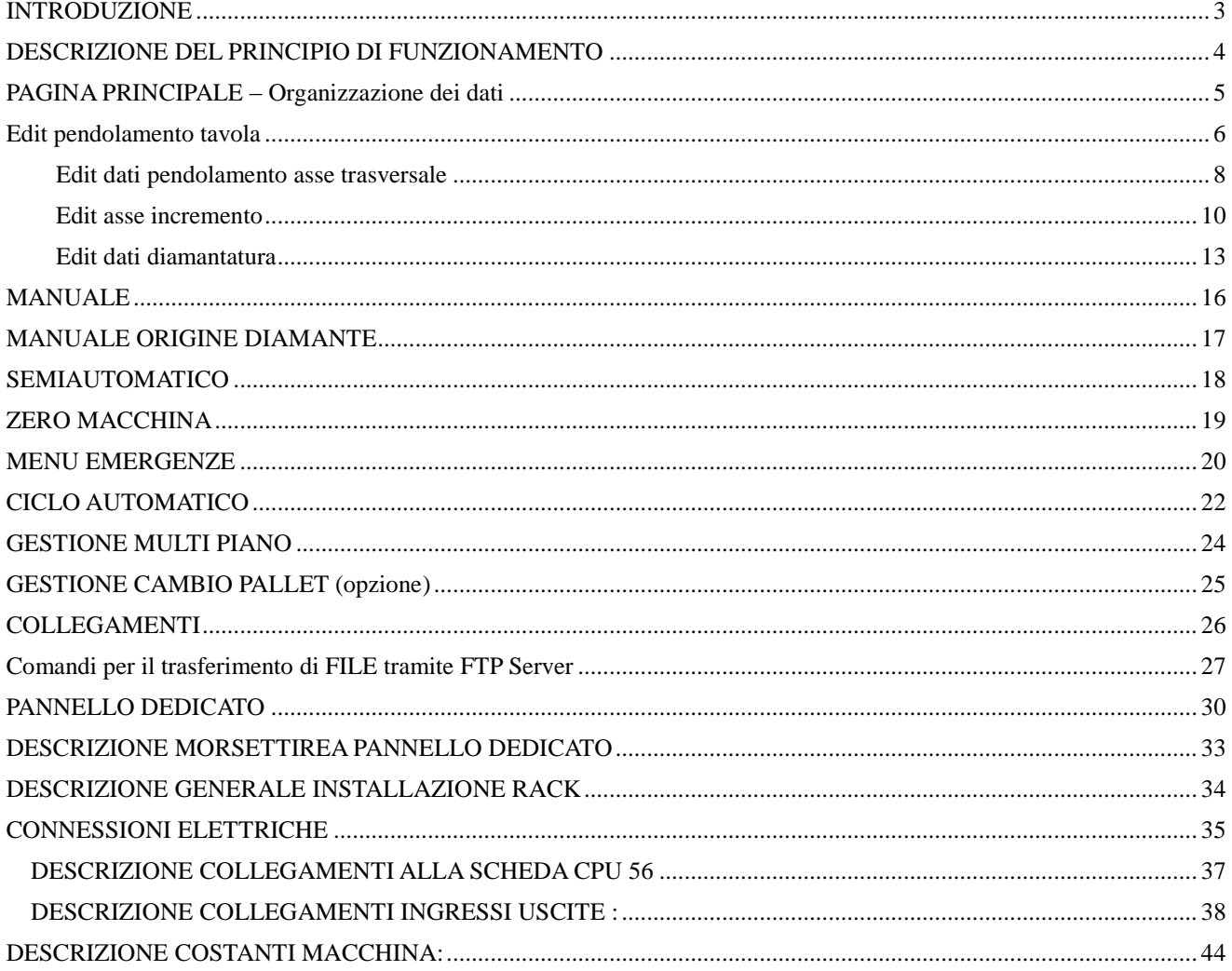

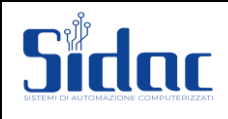

# <span id="page-2-0"></span>**INTRODUZIONE**

Questo manuale appartiene a proprietà SIDAC.

Nessuna parte di questo manuale può essere riprodotta, copiata in ogni forma e con ogni mezzo, ceduta a terzi, senza autorizzazione di SIDAC.

SIDAC non rilascia alcuna garanzia su questo manuale e non si assume nessuna responsabilità per eventuali errori presenti nei testi. Le informazioni in questo manuale possono essere soggette a modifica senza preavviso.

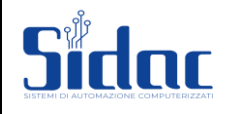

# <span id="page-3-0"></span>**DESCRIZIONE DEL PRINCIPIO DI FUNZIONAMENTO**

L'apparecchiatura è programmata con un software dedicato alla gestione di una rettifica con assi Corrente continua o brushless.

Il software in questione prevede l'impostazione di una serie di dati utilizzati nella rettifica dei pezzi. Gli assi gestiti nel ciclo di lavoro e in movimentazione manuale sono: l'asse **Z** (asse verticale), l'asse **Y** (asse orizzontale) e l'asse **X** (asse di pendolamento o di rotazione), interfacciati attraverso la gestione degli ingressi uscite.

Il software prevede la gestione di cicli di lavoro della rettifica:

- *CONTINUO*
- *TUFFO*
- *TRATTO*
- *SEMIAUTOMATICO*
- *AUTOMATICO*

e l'uso di strumenti di facile uso per l'operatore:

- *VOLANTINO ELETTRONICO*
- *PULSANTI DI JOG*
- *PULSANTI DI MOVIMENTAZIONE MANUALE*
- *PULSANTI D'AUTOAPPRENDIMENTO DELLE QUOTE*

L'impostazione dei dati viene fatta dall'operatore inserendo il valore corretto nell'apposito spazio riservato.

Esempi di dati richiesti:

- *SOVRAMETALLO*
- *ASPORTAZIONE*
- *INCREMENTO*
- *ECC.*

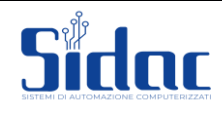

# <span id="page-4-0"></span>**PAGINA PRINCIPALE – Organizzazione dei dati**

Questa pagina compare sul display al termine del test diagnostico e del settaggio del sistema, che il C.N. esegue automaticamente dopo che l'operatore ha alimentato elettricamente la macchina.

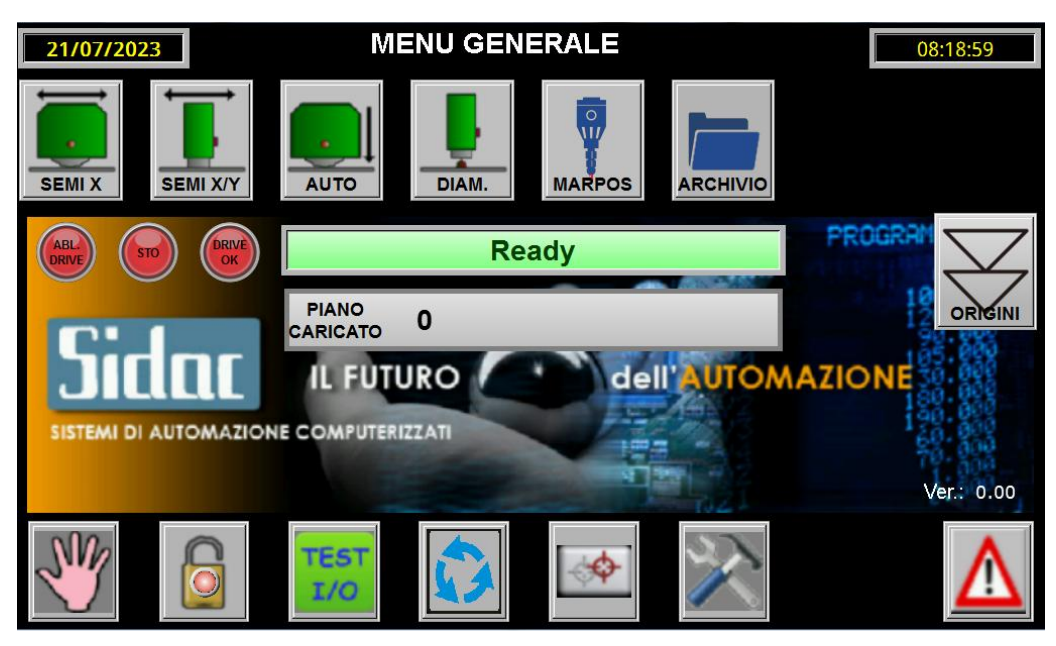

Attraverso questa pagina è possibile accedere a tutti i menù che compongono il programma operativo della rettifica.

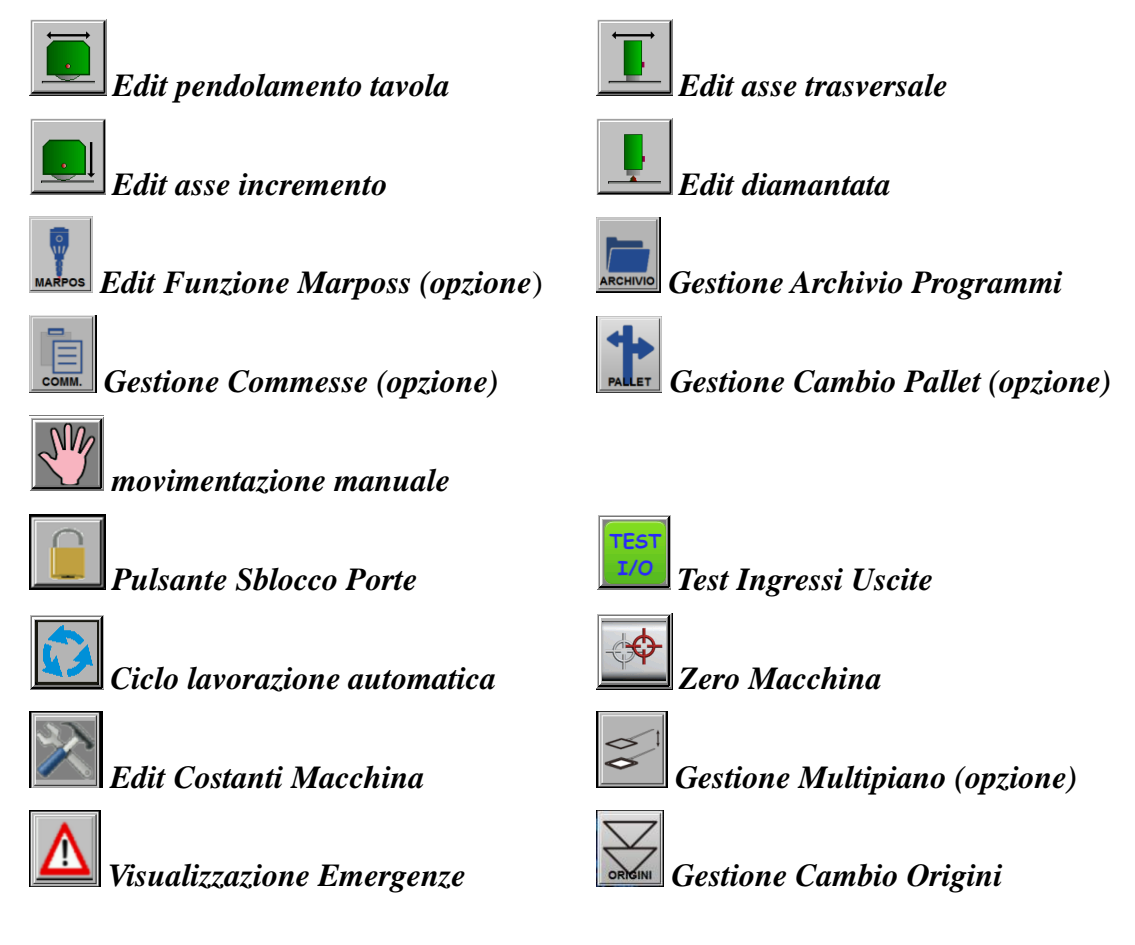

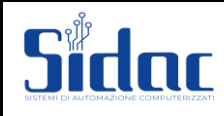

# <span id="page-5-0"></span>**Edit pendolamento tavola**

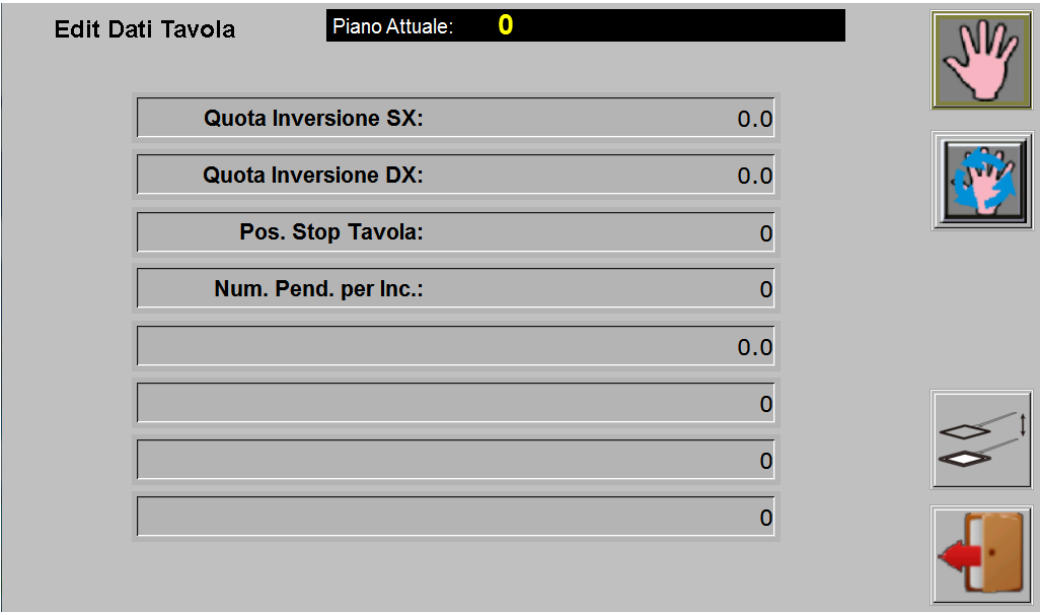

Il seguente menu, permette di impostare i dati relativi al modello di tavola montato sulla rettifica. In funzione del tipo di tavola selezionato (vedi parametro 288) sul display saranno editati i relativi parametri per la gestione del pendolamento.

**TIPO "0" (tavola con encoder**)

**100 Quota inv. destra (mm)**

*Impostazione quota dx di pendolamento (non utilizzate con tipo 1,2,3 e 4).*

**101 Quota inv. sinistra (mm)**

*Impostazione quota sx di pendolamento (non utilizzate con tipo 1,2,3 e 4).*

#### **102 Pos. stop tavola**

*Impostazione della posizione di ricovero tavola (non utilizzate con tipo 2,3 e 4).*

- *0 ricovero tavola su quota dx di pendolamento.*
- *1 ricovero tavola su quota sx di pendolamento.*
	- *2 ricovero tavola su micro di finecorsa dx;*
	- *3 ricovero tavola su micro di finecorsa sx;*

#### **101 Num. Pend. Tavola per Inc.**

*Impostazione del numero di pendolamenti della tavola prima di eseguire l'incremento dell'asse di lavoro.*

*Tale dato è visualizzato se l'asse y è disabilitato in compilazione.*

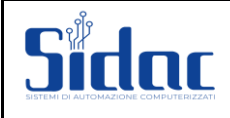

Tramite la pressione del tasto **è possibile accedere alla movimentazione Manuale** (sempre attivo).

Tramite la pressione del tasto **è possibile accedere alla funzione di Semiautomatico** (attivo solo se è eseguito lo zero macchina).

Da segnalare che attivando il Manuale o Semiautomatico da questo menù è possibile muovere gli assi ed effettuare gli sfiori della mola sul pezzo e di conseguenza azzerare le quote per fare gli origini pezzo.

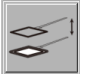

Pulsante per la gestione funzione "Cambio Piano"

Le quote visualizzate in questo menù sono riferite all'ultimo origine pezzo effettuato su entrambi gli assi.

Per ritornare al menù principale è sufficiente premere il tasto .

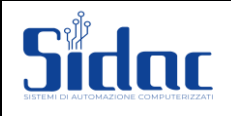

<span id="page-7-0"></span>Edit dati pendolamento asse trasversale

In questo menù sono impostati i dati necessari per la lavorazione ed in particolare i dati per l'asse di pendolamento trasversale (cambia secondo la referenza impostata nel menù successivo).

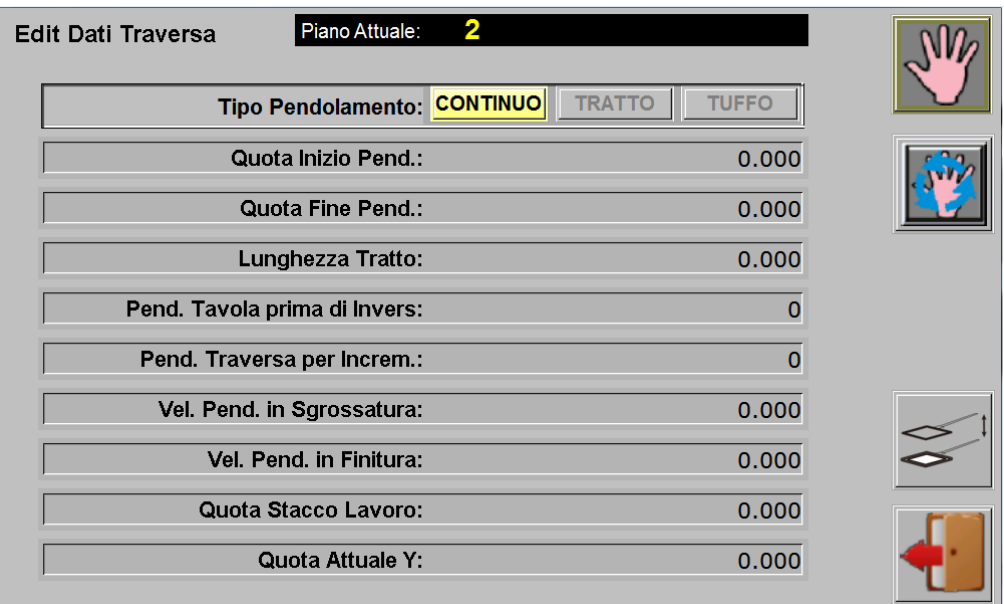

Anche in questo menù è possibile attivare la procedura di movimentazione manuale e il semiautomatico, sempre riferiti all'origine pezzo.

Le quote visualizzate in questo menù sono riferite all'ultimo origine pezzo effettuato su entrambi gli assi.

#### **Tipo pendolamento**

*Permette di impostare il tipo di pendolamento dell'asse trasversale durante la lavorazione.*

- *Continuo: pendolamento continuo tra due quote dell'asse;*
- *Tratto: pendolamento a tratto tra due quote con tratti impostabili;*
- *Tuffo: lavorazione a tuffo*

#### **Quota inizio pendolamento (1)**

*Permette di impostare la quota d'inizio pendolamento dell'asse (riferita all'origine pezzo).*

#### **Quota fine pendolamento (2)**

*Permette di impostare la quota di fine pendolamento dell'asse (riferita all'origine pezzo).*

#### **Lunghezza tratto**

*Permette di impostare la quota di lunghezza tratto nel caso di pendolamento a tratto. La velocità di spostamento nel tratto viene fatta in rapido ogni inversione di tavola.*

#### **Numero giri pezzo per traversa (se tipo tavola < 2)**

*Permette di impostare il numero di inversione della tavola per consentire la ripartenza dell'asse Y.*

#### **Numero giri pezzo per traversa (se tipo tavola >= 2)**

*Permette di impostare il numero di giri del pezzo per consentire la ripartenza dell'asse Y..*

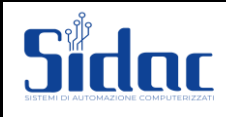

#### **Numero pendolamenti traversa per incrementi**

*Permette di impostare il numero di pendolamenti della traversa prima che l'asse di lavoro effettui gli incrementi sul pezzo.*

#### **Vel. Pend. In Sgrosatura:**

*Impostazione della velocità in fase di sgrossatura.*

#### **Vel. Pend. In Finitura:**

*Impostazione della velocità in fase di Finitura.*

#### **Quota di stacco lavoro:**

*Permette di impostare la quota di stacco dal pezzo .*

#### **Quota attuale:**

*Permette di visualizzare la quota attuale dell'asse di pendolamento.*

*Tale operazione si conferma premendo il tasto -*

*Diversamente si annulla premendo l tasto .\*

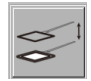

Pulsante per la gestione funzione "Cambio Piano"

Per ritornare al menù principale è sufficiente premere il tasto **Lu** 

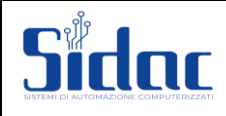

#### <span id="page-9-0"></span>Edit asse incremento

In questo menù vengono impostati i dati necessari per la lavorazione ed in particolare i dati per l'asportazione del pezzo.

Da qui è possibile accedere solo al Manuale.

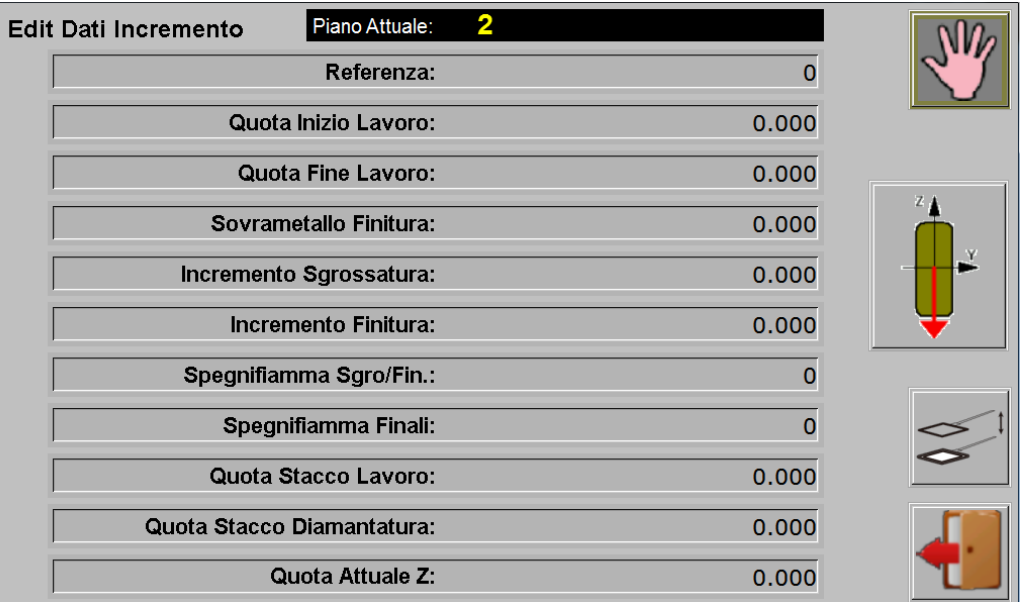

Le quote visualizzate in questo menù sono riferite all'ultimo origine pezzo effettuata su entrambi gli assi.

#### **Referenza**

*Permette di impostare il tipo di referenza (0 / 1/ 2 / 3).*

*Il valore del punto di referenza può variare tra 0, 3.*

*Il funzionamento della rettifica tradizionale è quello di spianare una superficie, quindi di lavorare in Z e di effettuare incrementi su Z- (punto di referenza 0); questo controllo permette anche di lavorare sottosquadra, cioè di lavorare sempre sull'asse Z, ma di effettuare incrementi su Z+ (punto di referenza 1).*

*Esistono altri due modi di lavoro (spallamento); lavoro su Y con incrementi su Y- (Punto di referenza 2) e lavoro sempre su Y, ma con incrementi su Y+ (punto di referenza 3).*

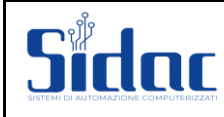

#### *Riepilogando:*

#### **Referenza 0,1:**

*Pendolamento tra due quote Y+ Y-Incrementi su Z Asse di pendolamento: Y. Asse d'incremento Z.* **Referenza 2,3:** *Pendolamento tra due quote Z+ Z-Incrementi su Y Asse di pendolamento: Z. Asse d'incremento Y.*

*In questa figura la freccia indica la direzione d'incremento per asportazione.*

Alcuni dei seguenti parametri assumono significati diversi in funzione del tipo di Marposs selezionato (parametro 2107).

#### **Quota inizio lavoro:**

*Permette di impostare la quota d'inizio lavoro dell'asse di lavoro*

#### **Quota fine lavoro:**

*Permette di impostare la quota di fine lavoro dell'asse di lavoro.*

#### **Sovrametallo Finitura:**

*Rappresenta la quantità finale di materiale che si desidera lavorare in finitura..*

#### **Incremento in sgrossatura:**

*Rappresenta la quantità di materiale che si vuole durante gli incrementi di sgrossatura.*

#### **Incremento in finitura:**

*Rappresenta la quantità di materiale che si vuole durante gli incrementi di finitura.*

#### **Spegnifiamma tra sgrossatura e finitura:**

*Indica il numero di passate spegnifiamma tra sgrossatura e finitura.*

#### **Spegnifiamma finali:**

*Indica il numero di passate spegnifiamma finita la lavorazione.*

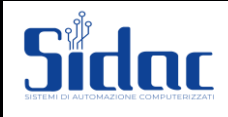

#### **Stacco Lavoro:**

*Indica lo stacco che il controllo effettua sull'asse di lavoro quando ha finito la lavorazione, prima di diamantare ed in caso di un'emergenza. La stessa quota viene utilizzata per l'approccio sul pezzo alla partenza di un nuovo ciclo.*

#### **Stacco Diamant.:**

*Indica lo stacco che il controllo effettua sull'asse di lavoro quando inizia la fase di diamantatura.*

#### **Quota attuale:**

*Permette di visualizzare la quota attuale dell'asse di lavoro.*

*Tale operazione si conferma premendo il tasto -*

*Diversamente si annulla premendo l tasto .*

Pulsante per la gestione funzione "Cambio Piano"

Per ritornare al menù principale è sufficiente premere il tasto .

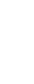

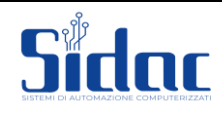

#### <span id="page-12-0"></span>Edit dati diamantatura

**Edit Dati Diamantatura** Piano Attuale:  $\mathbf 0$ Asportazione: 0.000 **Primo Incremento:**  $0.000$ Incremento:  $0.000$ Recupero:  $0.000$ **Fascia Mola:** 0.000 **Reset Consumo** Frequenza:  $0.000$ Mola Dove Diamanto:  $\overline{0}$ Vel. Diam. in Sgrossatura: 0.000 Vel. Diam. in Finitura: 0.000 Raggio Mola:  $0.000$ Consumo Z: Consumo Y:  $0.000$  $0.000$ 

In questo menù vengono impostati i dati necessari per la diamantatura della mola.

Sono possibili tre diversi tipi di diamantatura impostabile da una costante macchina.

Nel caso di diamantatura profilata come in questa macchina (spianatura) bisogna effettuare l'origine diamante, per permettere al controllo di andare a diamantare in automatico.

Tramite la pressione del tasto  $\Box$  è possibile eseguire un ciclo di diamantatura per verificare i dati inseriti.

Le quote visualizzate in questo menù sono riferite all'ultimo origine diamante effettuata su entrambi gli assi.

In questo menù sono presenti diverse voci da impostare, necessarie per utilizzare correttamente la diamantatura della mola se esiste.

#### **Asportazione**

*Permette di impostare il totale da asportare sulla mola.*

#### **Primo Incremento**

*Indica il primo valore d'incremento durante la fase di diamantatura. Questo dato è utile per ridurre i tempi d'esecuzione della diamantatura, eseguendo un'asportazione maggiore alla prima passata, in funzione del consumo della mola.*

#### **Incremento**

*Indica gli incrementi per ogni passata sul diamante.*

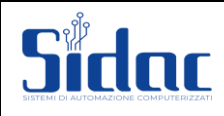

#### **Recupero**

Per illustrare il significato di questo dato, basiamoci sulla figura:

Lo svolgimento di un ciclo di lavoro, in genere prevede l'esecuzione di procedure di *diamantatura. Prima di andare a diamantare, la mola avrà un certo diametro, dopo avere effettuato la diamantature, il diametro ovviamente diminuisce; il CNC automaticamente calcola questa diminuzione e la compensa, riportando il "filo" della mola nella posizione precedente.*

*Durante un ciclo di rettifica, oltre ad avere asportazione del materiale dal pezzo, si ha il "fenomeno" del consumo mola; quindi idealmente si pensa di avere asportato una certa quantità di materiale, mentre in effetti, l'asportazione sarà stata minore; quindi, riportare la mola diamantata alla stessa posizione antecedente alla diamantatura, può provocare una 'collisione' tra mola e pezzo; con il dato 'Recupero', il CNC mantiene la mola sopra alla quota ideale precedentemente raggiunta e quindi evita la 'collisione' prima descritta.*

#### **Fascia Mola**

*Corsa che esegue l'asse Y in fase di diamantatura se selezionata la modalità 'Diamante Fisso'.*

#### **Frequenza**

*Permette di impostare la frequenza di diamantatura. Es. impostando 0.020 il controllo interromperà automaticamente il ciclo di lavoro ed effettuerà la diamantatura ogni 0.020 mm. d'incremento sul pezzo.*

*Questo dato è valido se il prossimo (705) è diverso da -1! Se il dato è uguale a zero non viene considerato.*

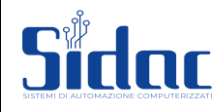

#### **Dove diamanto**

*Permette di impostare quando effettuare la diamantatura.*

- *-1 diamantatura non viene mai effettuata in automatico*
- *0 diamantatura è abilitata solo in frequenza*
- *1 diamantatura effettuata ad inizio ciclo ed in frequenza*
- *2 diamantatura tra sgrossatura e finitura ed in frequenza.*
- *3 diamantatura solo ad inizio ciclo e tra sgrossatura e finitura.*

#### **Raggio mola**

*Permette di impostare il raggio mola che viene automaticamente aggiornato ad ogni diamantatura della mola.*

*E' possibile modificare il raggio manualmente. Per confermare tale operazione viene richiesta la pressione del tasto dedicato.*

*ATTENZIONE: Questo dato modifica la velocità di taglio della mola, non inserire dati errati.*

#### **Velocità diamantatura in sgrossatura**

*Rappresenta la velocità dell'asse durante la diamantatura nella fase di sgrossatura del pezzo.*

#### **Velocità diamantatura in finitura**

*Rappresenta la velocità dell'asse durante la diamantatura nella fase di finitura del pezzo.*

#### **Consumo mola Y**

Abilitato su referenza 2 o 3 (edit dati asse incremento).

*Indica il valore di consumo mola totale che il CNC ha registrato durante le varie diamantature eseguite. Questo è un dato molto importante, poiché se l'operatore, ne cambia il valore, tutti i riferimenti di zero pezzo e zero diamante, cambiano valore (rispetto all'asse di lavoro).*

#### **Consumo mola Z**

Abilitato su referenza 0 o 1 (edit dati asse incremento).

*Indica il valore di consumo mola totale che il CNC ha registrato durante le varie diamantature eseguite. Questo è un dato molto importante, poiché se l'operatore, ne cambia il valore, tutti i riferimenti di zero pezzo e zero diamante, cambiano valore (rispetto all'asse di lavoro).*

*E' possibile azzerare il consumo mola Y e Z e reimpostare il raggio mola originario (costanti macchina) premendo per almeno un secondo il pulsante dedicato.*

*Questi dati vanno ripristinati nel momento in cui viene fatto un cambio mola. Per prima cosa si imposta il raggio mola, successivamente si azzerano i consumi mola.*

Pulsante per la gestione funzione "Cambio Piano"

Per ritornare al menù principale è sufficiente premere il tasto

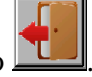

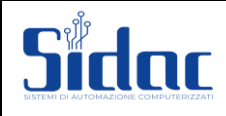

# <span id="page-15-0"></span>**MANUALE**

In questa videata è possibile muovere manualmente tutti gli assi di lavoro. La stessa si presenta in questa forma:

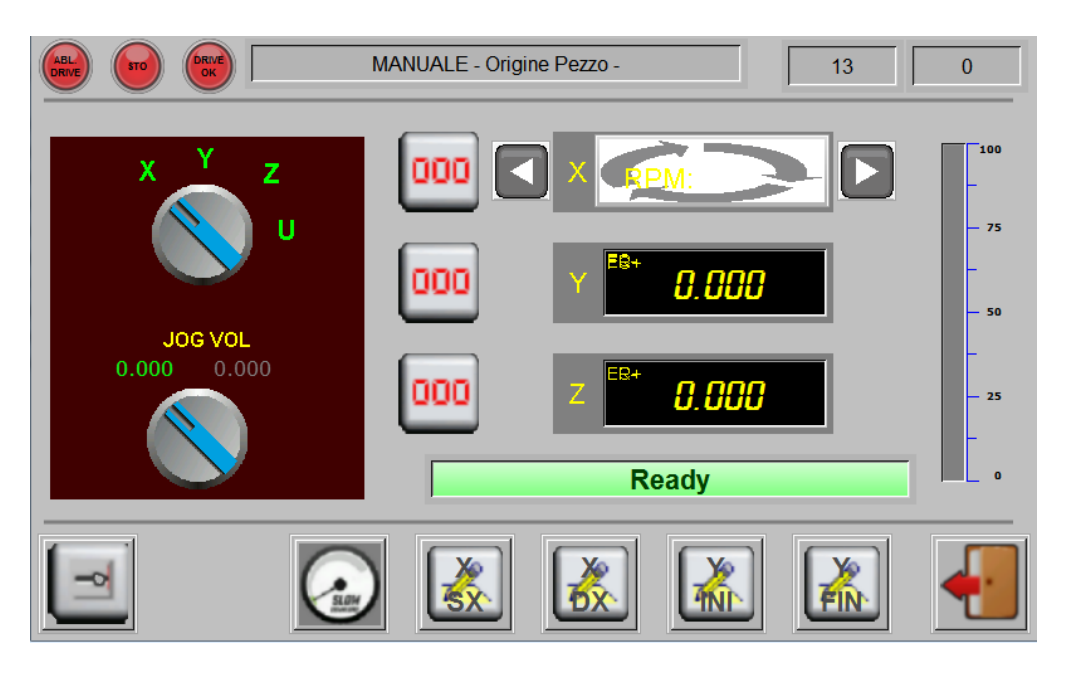

Nella parte superiore dello schermo viene segnalato l'origine con cui il controllo sta visualizzando gli assi per facilitare l'operatore.

Il volantino è sempre abilitato, muovendolo vengono effettuati degli spostamenti a seconda del Jog impostato nelle costanti macchina, sull'asse selezionato.

Per effettuare l'azzeramento delle origini (in questo caso origine pezzo) è sufficiente premere il tasto

**non** in corrispondenza dell'asse da azzerare.

La movimentazione dell'asse in continuo è possibile effettuarla tramite i pulsanti della tastiera dedicata a bordo macchina.

**N.B.** Se durante l'avanzamento in manuale per esempio di **Z** compare in basso vicino alla lettera la dicitura "**ER**" per qualche secondo, significa che il guadagno di **Z** è basso oppure che l'asse non risponde correttamente.

Se invece sempre vicino alla lettera ma nella parte alta compare la dicitura **FC+** oppure **FC-,** significa che l'asse ha raggiunto uno dei fine corsa SW.

Per ritornare al menù precedente è sufficiente premere il tasto .

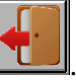

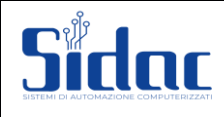

# <span id="page-16-0"></span>**MANUALE ORIGINE DIAMANTE**

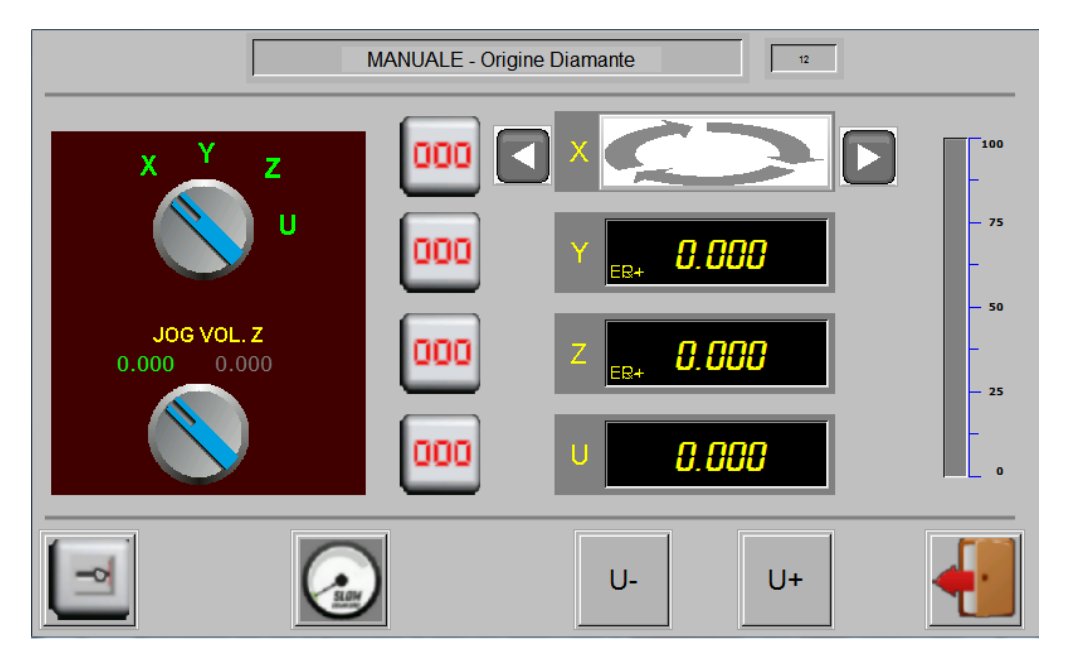

Entrando in manuale tramite la pagina di Edit dati diamantatura, avremo una pagina simile alla precedente, ma con la possibilità di muovere anche l'asse U (Diamantatore Passo Passo) tramite i tasti in fondo alla schermata U+ e U-.

Naturalmente, le quote visualizzate in questa pagina saranno riferite all'origine Diamante.

**n.b.: In condizione di Bassa Sicurezza (Portellone Aperto), la movimentazione degli assi Y e Z in Manuale è abilitata solo a Velocità limitata, e solo se premuto il pulsante "Uomo Morto" presente sul manipolatore. Per quanto riguarda la movimentazione della Tavola in questa condizione, il Pulsante "Uomo Morto" dedicato, si trova alloggiato sul Pulpito.**

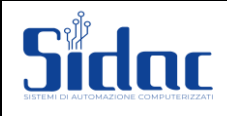

# <span id="page-17-0"></span>**SEMIAUTOMATICO**

In questa procedura è possibile attivare la mola, far pendolare l'asse di pendolamento, muovere manualmente gli assi, accendere e spegnere la mola, azzerare le quote per impostare gli zeri pezzo, eseguire la procedura di diamantatura.

In pratica è possibile lavorare e asportare il pezzo, muovendo l'asse di lavoro con il volantino. La schermata di Semiautomatico è la seguente:

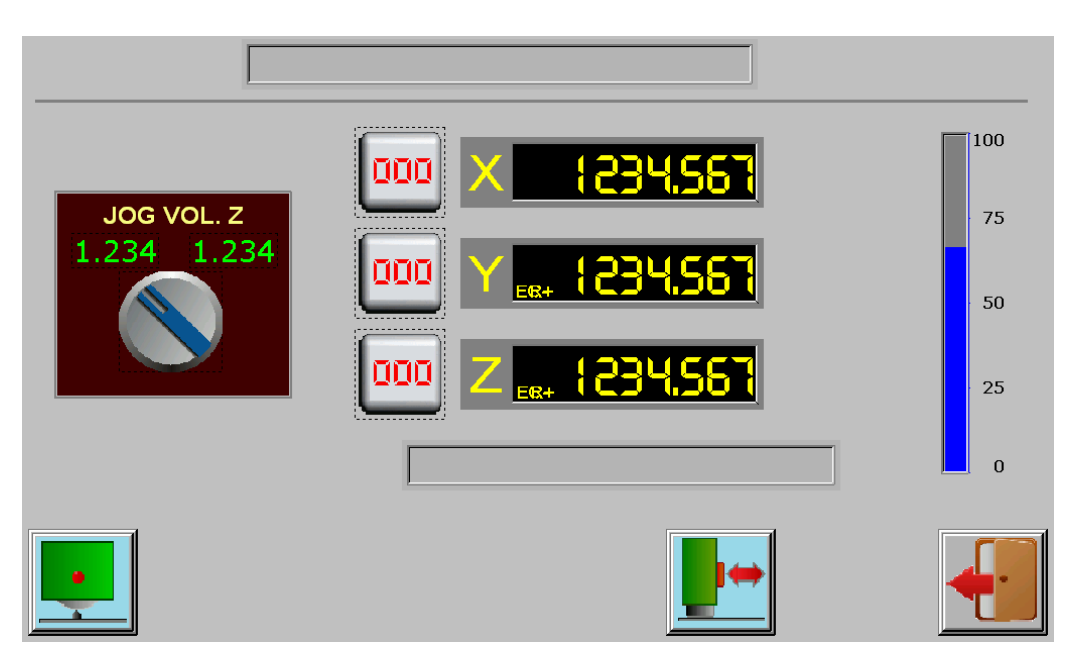

La videata come si può notare è quasi identica a quella del Manuale, con la differenza dei tasti funzione che qui hanno diverse funzioni.

Da questo menù è possibile attivare/disattivare la tavola il pendolamento dell'asse trasversale con la pressione dei tasti sul pannello dedicato.

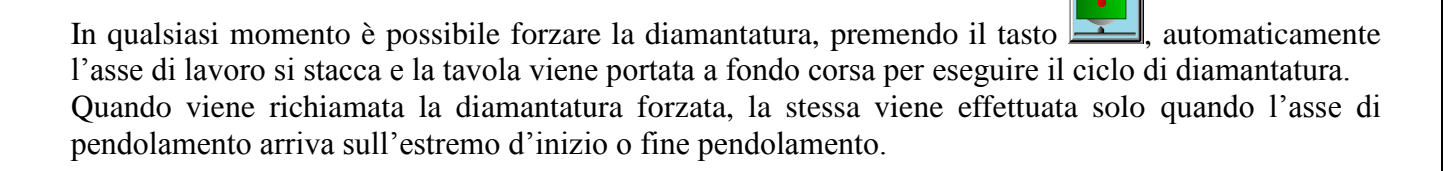

Tramite la pressione del tasto **è possibile** invertire istantaneamente la direzione dell'asse Y

*ATTENZIONE: quando viene attivata la tavola, potrebbe comparire qualche emergenza (portellone, mola, acqua ecc.), in attesa che venga eliminata compare la scritta sul video (freccia nera). In caso contrario il ciclo non partirà ma rimarrà in attesa.*

Per ritornare al menù precedente è sufficiente premere il tasto

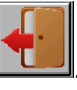

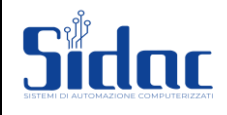

# <span id="page-18-0"></span>**ZERO MACCHINA**

#### (Abilitato da costante macchina)

Questa voce permette di eseguire la procedura di azzeramento assi; deve essere la prima operazione da effettuare all'accensione della macchina o dopo il verificarsi di una emergenza correlata ad un errato conteggio degli encoder (Error Counter).

Nel caso in cui non ci si ricordi di 'azzerare la macchina', sarà il programma stesso che non permetterà di eseguire alcune operazioni (semiautomatico/automatico).

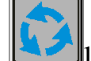

Premendo il tasto **la procedura** d'azzeramento assi sarà eseguita in modo completamente automatico.

E' possibile interrompere l'azzeramento assi premendo il tasto .

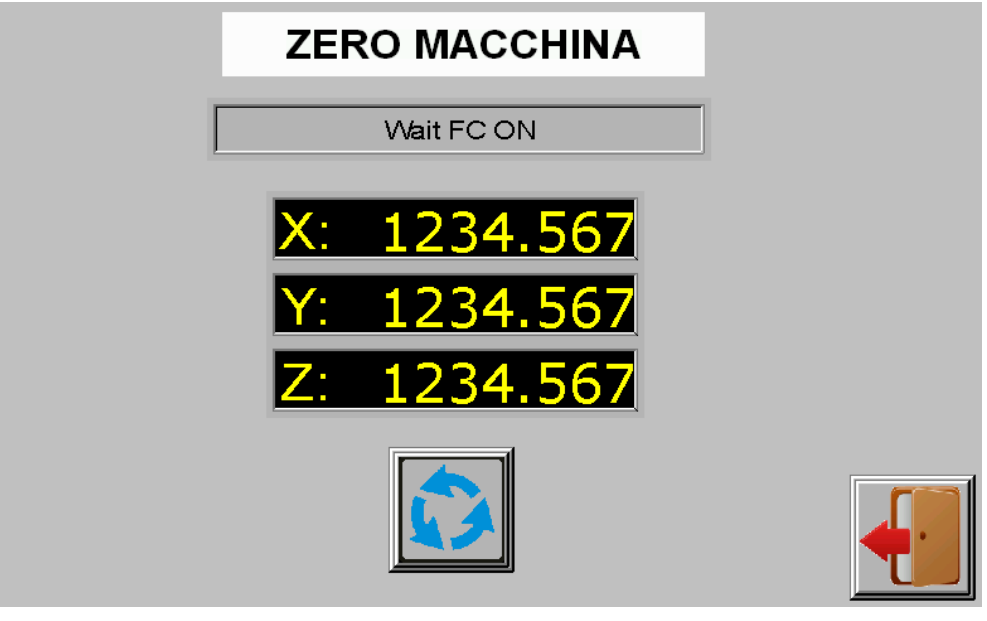

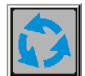

Entrato in questa videata bisogna premere il tasto  $\Box$  per abilitare l'operazione di zero macchina. Lo zero viene eseguito in diverse fasi segnalate in alto a sinistra della videata.

La sequenza con la quale vengono azzerati gli assi è impostata in costante macchina.

Generalmente nelle rettifiche tangenziali standard la sequenza d'azzeramento è la seguente:

**Asse Z; Asse Y;**

#### **Asse X.**

Le diverse fasi principalmente corrispondono in copertura del micro di zero, scopertura del micro e per finire ricerca della tacca di zero e preset quota.

Finita la procedura di zero, automaticamente il controllo si porta nel menù principale della macchina pronto per la lavorazione.

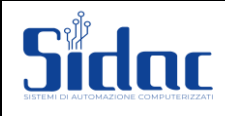

.

# - Rettifica due assi - Mola taglio costante -

# <span id="page-19-0"></span>**MENU EMERGENZE**

In caso di emergenza, il controllo si porta automaticamente nella pagina delle emergenze

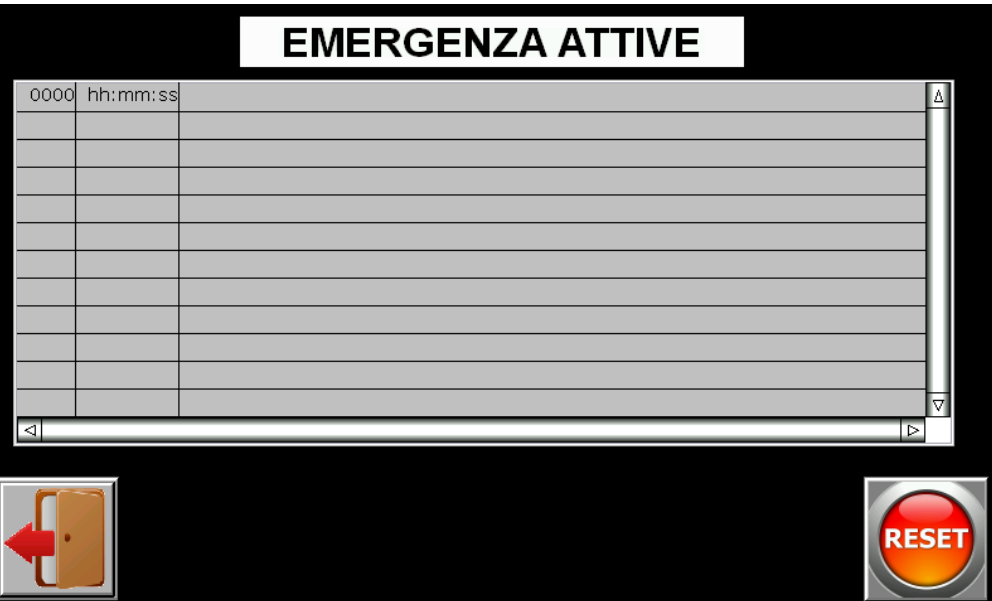

Se c'è qualche emergenza attiva il controllo la visualizza tramite un punto esclamativo rosso lampeggiante.

Descrizione emergenze:

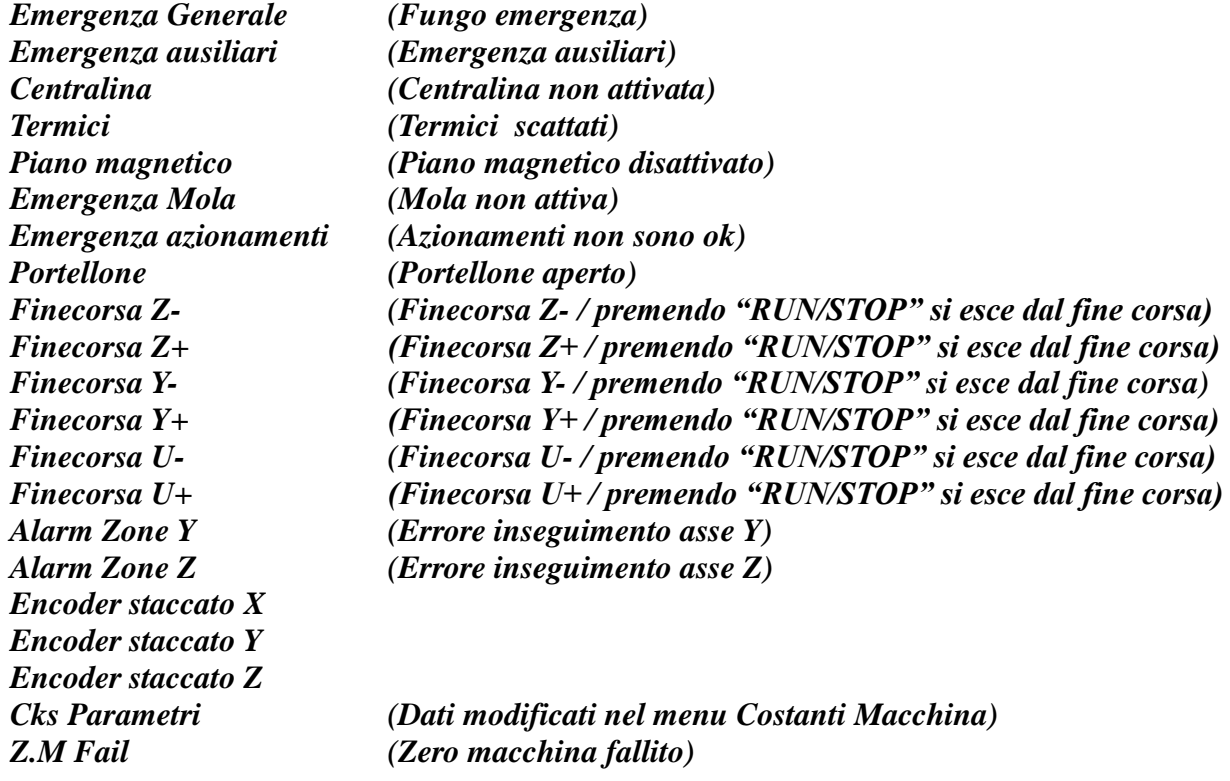

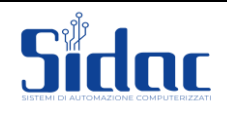

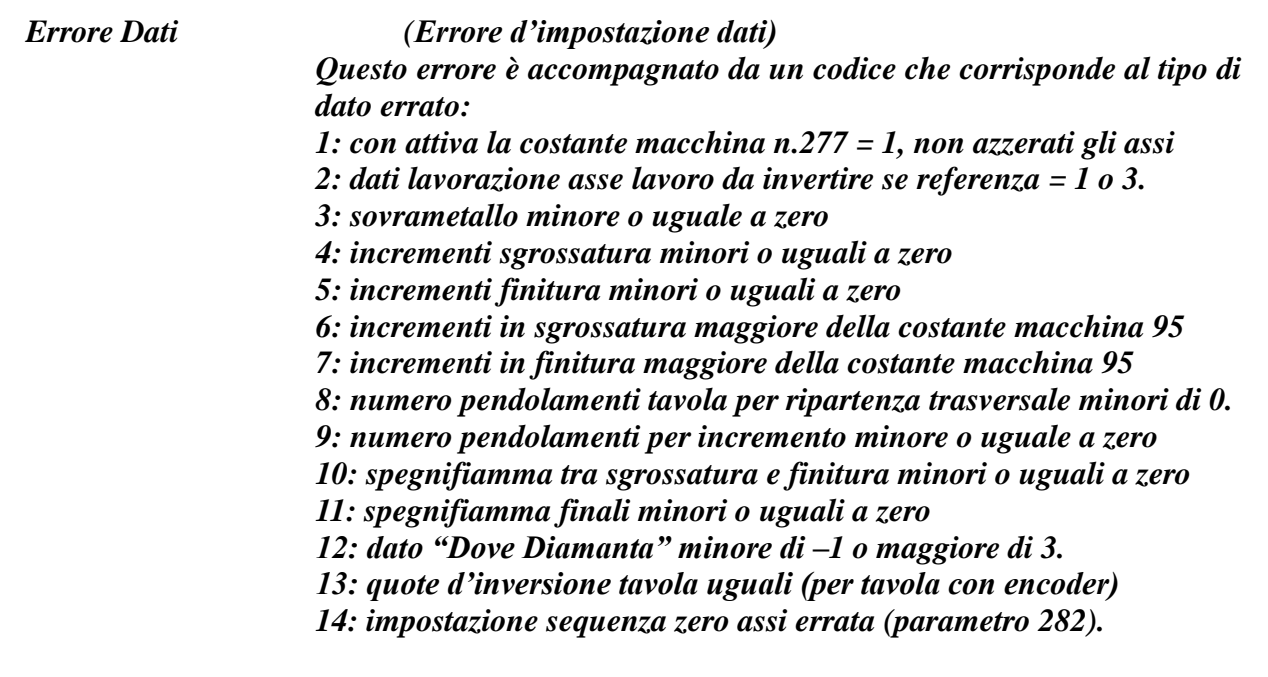

Ripristinate le emergenze, bisogna premere il tasto  $\Box$  che consente di resettare tutto il sistema e ricontrollare le emergenze.

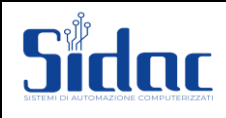

# <span id="page-21-0"></span>**CICLO AUTOMATICO**

Quando viene attivato il ciclo automatico compare la seguente videata:

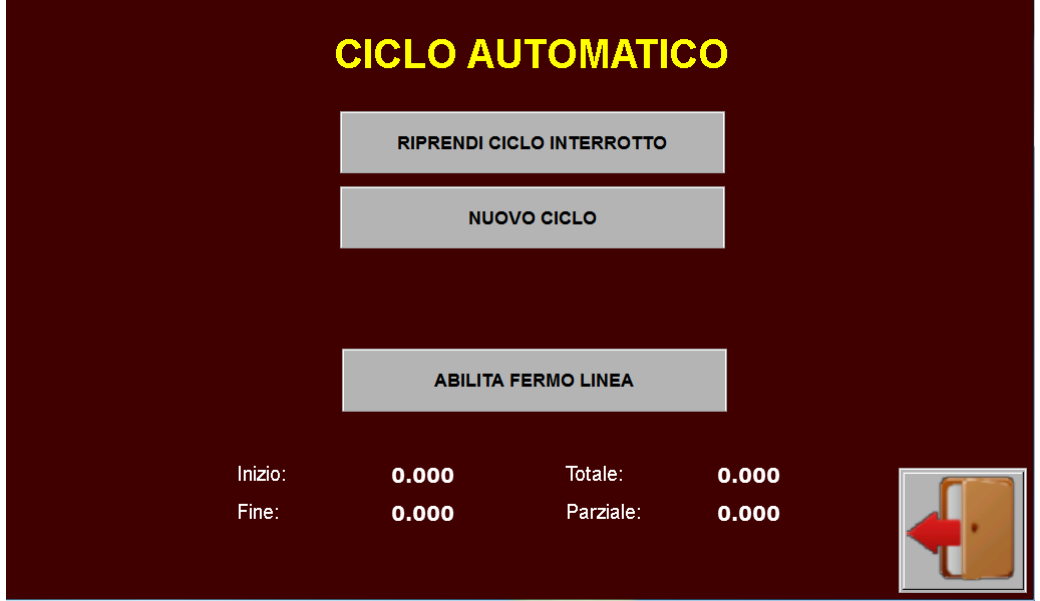

Tramite questa videata è possibile riprendere un ciclo precedentemente interrotto oppure iniziare un nuovo ciclo di lavoro.

Abilitando la funzione Fermo Linea, alla fine, dopo il tempo impostato in costante macchina, viene abilitato il segnale di Fermo Linea.

L'operatore può osservare le quote di lavoro precedentemente interrotte.

Una volta eseguita la selezione della modalità desiderata, tramite la pressione del tasto pannello dedicato, si avvia l'esecuzione del ciclo automatico.

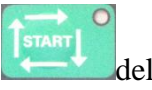

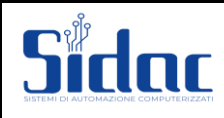

All'avvio dell'esecuzione del ciclo automatico compare la seguente videata:

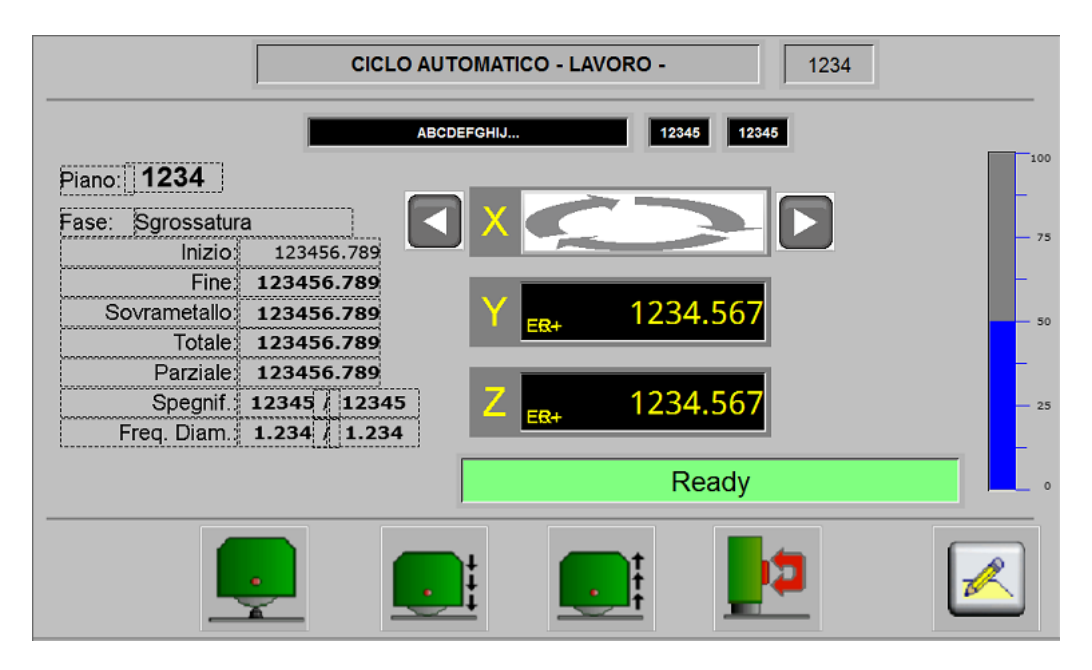

Questa videata visualizza i dati di lavoro e le diverse fasi di lavoro (SGROSSATURA/FINITURA). Vengono visualizzate le quote degli assi Y, Z e X se Abilitato ed il potenziometro.

Durante il ciclo automatico i tasti  $\frac{|\cdot|}{|\cdot|}$  e permettono di fare incrementi o decrementi forzati.

Il tasto permette di forzare la diamantatura.

Premendo il tasto **è** possibile interrompere gli incrementi.

Premendo il tasto il ciclo viene interrotto e terminato.

Se non ci sono interruzioni ed il ciclo automatico finisce la lavorazione automaticamente, se non e' abilitata l'esecuzione MULTIPIANO il controllo si porta nel menù principale portando a riposo la tavola e gli assi.

Diversamente viene caricato il piano successivo e riavviata la lavorazione.

Tramite la pressione del tasto è possibile invertire istantaneamente la direzione dell'asse Y

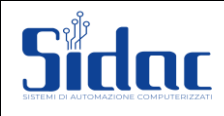

# <span id="page-23-0"></span>**GESTIONE MULTI PIANO**

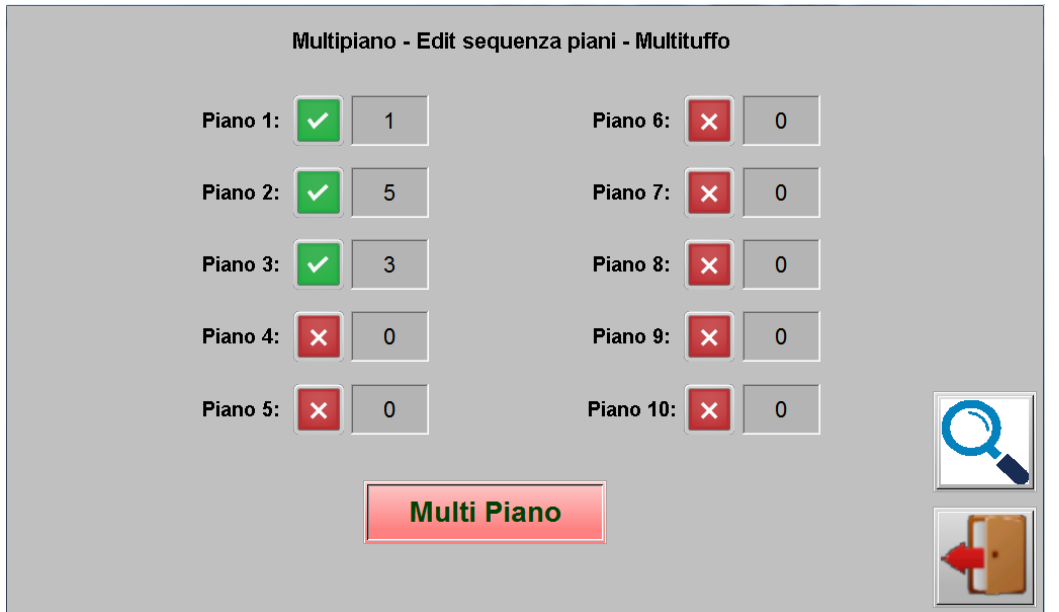

Qui e possibile abilitare l'esecuzione di una sequenza di piani.

Nell'esempio mostrato in figura, verrà eseguito il piano1, successivamente il 5 e per finire il 3. In questo caso, e consigliabile lavorare con lo Zero sulla Tavola, in quanto tutti i piani lavorano con la stessa origine.

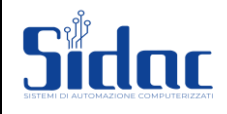

# <span id="page-24-0"></span>**GESTIONE CAMBIO PALLET (opzione)**

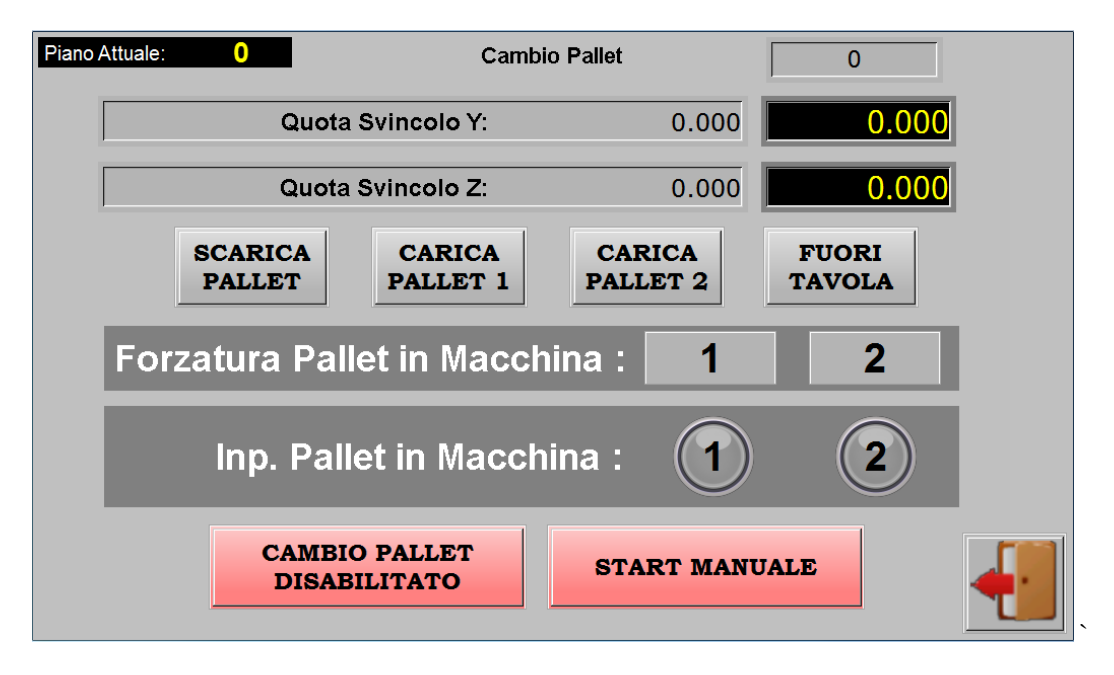

Dove previsto, tramite questa schermata e' possibile gestire la funzione di Cambio Pallet.

Normalmente la funzione e' gestita in maniera completamente automatica. Tramite questa pagina e possibile, manualmente, richiamare la funzione di scarico pallet in macchina, la funzione di arico pallet 1 piuttosto che 2, e di comandare il fuori tavola.

Nelle due righe superiori e possibile impostare la posizione di "ricovero" degli assi prima di eseguire la sequenza di Cambio Pallet.

Tramite i pulsanti sul fondo della pagina si abilita la funzione di cambio Pallet e lo start Automatico. In questo caso, dopo aver terminato il cambio Pallet in corso, la macchina avvia automaticamente il ciclo di rettifica Automatico.

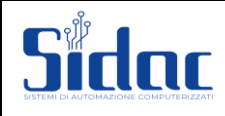

# <span id="page-25-0"></span>**COLLEGAMENTI**

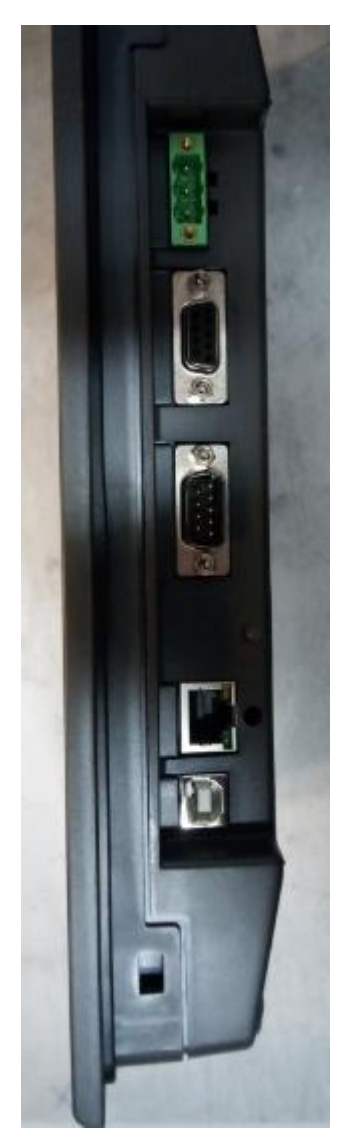

Per quanti riguarda il cablaggio, il collegamento fra Pc e Pannello Operatore avviene tramite Cavo di Rete con protocollo FTP. Gli indirizzi pre-impostati sono:

192.170.5.192 per quanto riguarda il pannello operatore 192.170.5.22 per quanto riguarda il PC

Il Pc si connette alla rete aziendale tramite Rete Wireless o una seconda rete Rete Cablata.

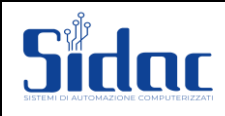

## <span id="page-26-0"></span>**Comandi per il trasferimento di FILE tramite FTP Server**

Dal PC remoto, accedere al prompt dei comandi, digitando sulla barra delle applicazioni **"Prompt dei comandi"**, e cliccandoci sopra.

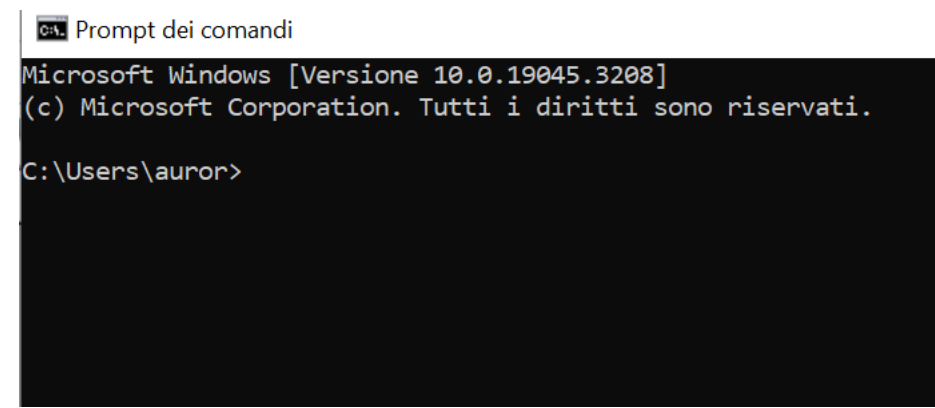

Si aprirà la seguente pagina:

In cui sarà specificato il percorso **"C: \Users\NomeUtenteComputer"**.

Per potere accedere alla comunicazione è necessario entrare in modalità FTP Server. Per farlo scrivere il comando **ftp** dopo il percorso **"C: \Users\NomeUtenteComputer> "** e premere invio.

Apparirà nel prompt dei comandi la scritta **"ftp>"**. Lasciare uno spazio con la barra spaziatrice e digitare il seguente comando per iniziare la procedura di avvio comunicazione con il pannello **"OPEN 192.168.1.185".**  Premere quindi invio.

**Il pannello risponde chiedendo di immettere il nome dell'account. (aaa minuscolo). Di seguito il pannello risponde chiedendo di immettere la PassWord (AAA maiuscolo).**

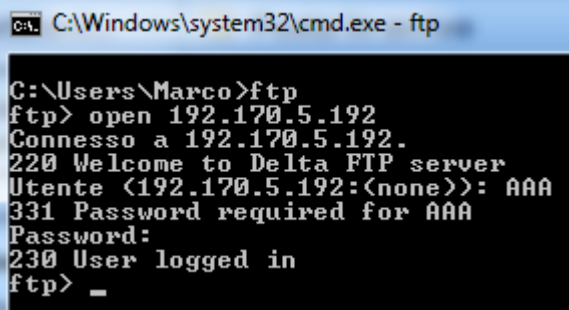

Eseguire quindi le seguenti operazioni:

- 1) Digitare il comando **cd HMI** e premere invio;
- 2) Digitare il comando **cd HMI-000** e premere invio;
- 3) Digitare il comando **cd History** e premere invio;
- 4) Digitare il comando **cd CSV** e premere invio;

Ora con il comando **"GET Report.csv"** si trasferisce il file di stato macchina dal pannello Touch al PC. In particolare in questo file csv, che viene salvato nel percorso **"C: \Users\NomeUtenteComputer"**, vengono riportati i seguenti dati:

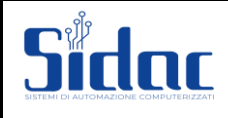

- 1) **Data**: data in cui è cambiato lo stato della macchina o è stato refreshato il file "Report.csv";
- **2) Time**: ora in cui è cambiato lo stato della macchina o è stato refreshato il file "Report.csv";
- **3) Commessa**/**Numero Programma**: numero del programma attualmente caricato nel menù di lavorazione;
- **4) Pezzi da fare**: pezzi da fare nella commessa attualmente caricata nel programma di lavorazione;
- **5) Pezzi fatti**: pezzi già lavorati nello stato attuale di lavorazione;
- **6) Stato Macchina**: può assumere 4 diversi valori:
	- **0: Macchina in manuale;**
	- **- 1: Ciclo automatico in corso;**
	- **- 2: Macchina in emergenza;**
	- **- 3: Zero macchina in corso;**
- **7) Minuti**: minuti di lavorazione della commessa attualmente caricata;
- **8) Secondi**: secondi di lavorazione della commessa attualmente caricata;

Al contrario, per trasferire il file dal PC al Pannello Touch, si utilizza il comando **"PUT Commessa.csv"**. Dopo che sono stati insertiti nome utente e password per accedere al pannello touch, digitare direttamente il comando **"PUT Commessa.csv"**, **senza accedere alle directory hmi>hmi-000>history>csv**.

Il file **"Commessa.csv"** si trova nel percorso **"C: \Users\NomeUtenteComputer"**. Esso deve essere strutturato come segue:

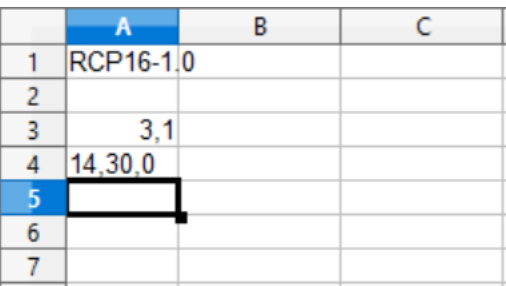

Dalla prima alla terza riga compresa i valori devono rimanere invariati, perché il pannello deve capire che tipo di ricetta è (16 bit) e come è strutturata (3 variabili per una riga).

La riga 4 invece indica i valori che possono essere modificati dall'utente e successivamente trasferiti al pannello.

In particolare, il primo valore indica il numero di commessa (nell'immagine corrisponde alla commessa **14**) , il secondo indica i pezzi da lavorare per quella commessa (nell'immagine corrisponde a **30**) e l'ultimo i pezzi fatti (se si vogliono azzerare scrivere **0**). Tutti i valori devono essere separati da una virgola senza spazi e devono essere scritti nella cella **4A**.

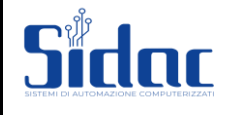

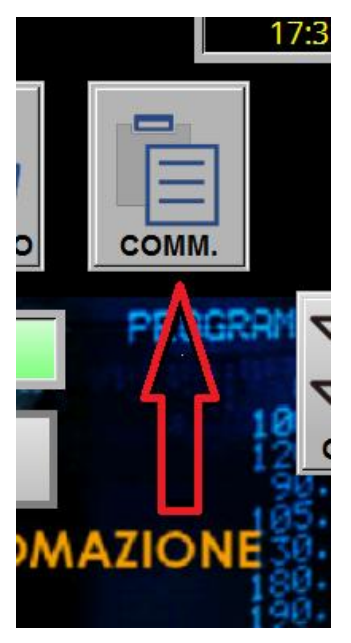

Dopo che è stato digitato il comando **"put Commessa.csv"** il file sarà inviato al pannello ma non caricato.

Da pannello sarà necessario accedere dalla homepage (raffigurata qui sotto) alla pagina delle commesse (pemere il tasto in alto a destra che riporta la scritta **COMM**):

La pagina delle commesse si presenta in questo modo:

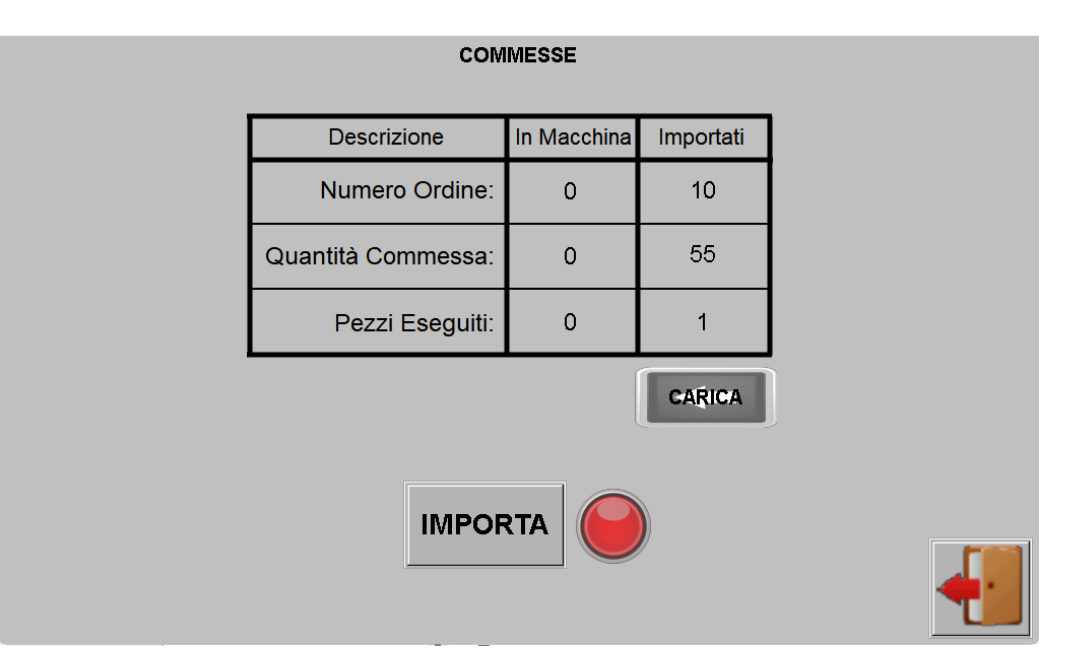

Premendo il tasto **IMPORTA** al centro della pagina il file che si è mandato al pannello viene effettivamente caricato nella colonna **IMPORTATI**. Premendo invece il pulsante **CARICA**, i dati nella colonna **IMPORTATI** vengono trasferiti direttamente al menù di lavorazione.

Se per qualunque ragione durante la digitazione dei comandi nel **Prompt** ci dovesse essere qualche errore di comunicazione (dovuto per esempio al fatto di aver digitato una password sbagliata per accedere al pannello touch), utilizzare il comando **Quit** per chiudere la connessione e ripartire da capo. Ripetere quindi l'operazione desiderata.

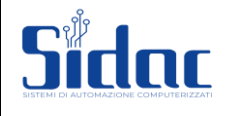

# <span id="page-29-0"></span>**PANNELLO DEDICATO**

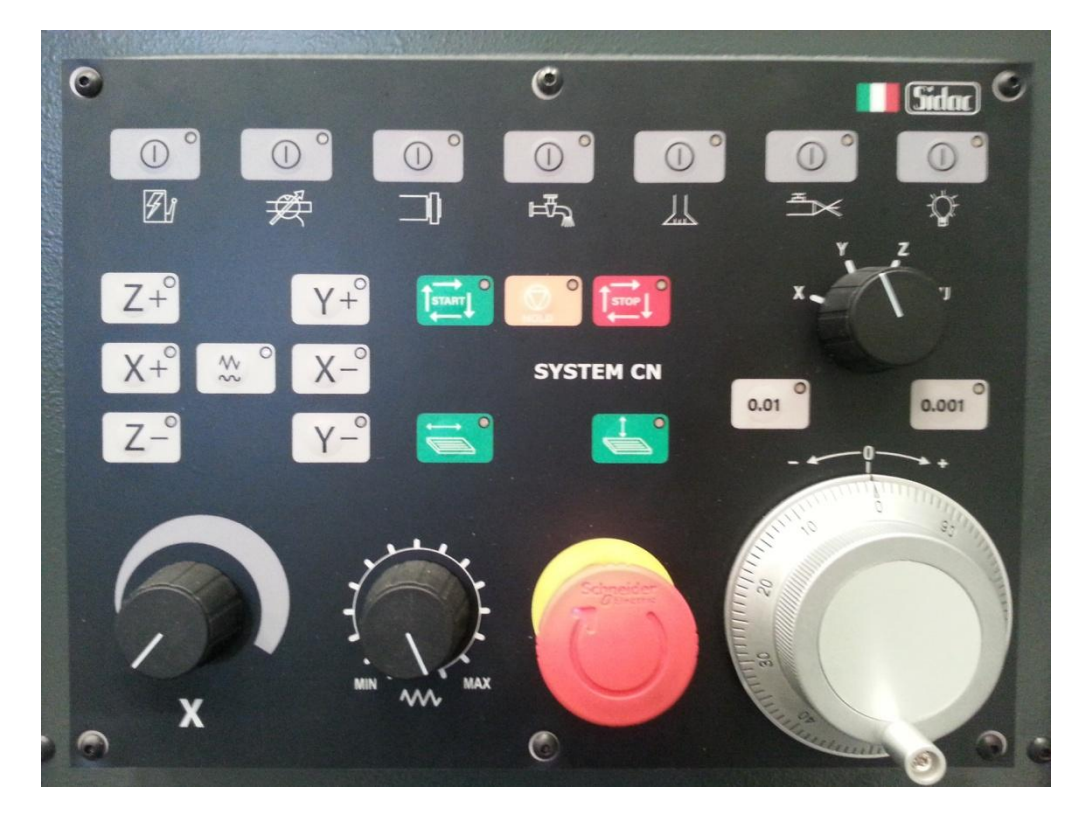

La prima fila di tasti serve per le funzioni dedicate della macchina. Rispettivamente:

Avvio Linea dopo il ripristino del fungi di emergenza. Avvio Centralina Idraulica. Avvio Mola. Avvio Acqua: Avvio Aspiratore. Avvio Acqua Pulizia Piano.

Accensione / Spegnimento Luce Macchina.

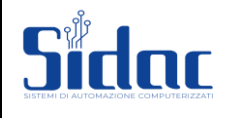

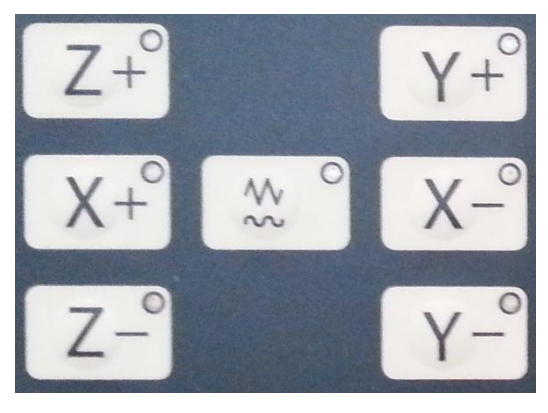

Pulsantiera dedicata alla movimentazione manuale degli assi. Tale pulsantiera è abilitata solo se viene selezionata la modalità manuale dal pannello operatore.

Tramite il tasto  $\sim$  si commuta la gamma di velocità per la movimentazione manuale.

La scelta avvenuta viene confermata dall'icona su pannello touch:

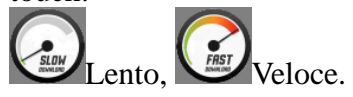

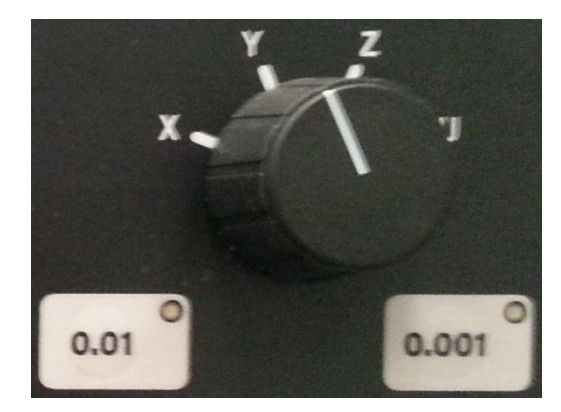

Selettore Asse Volantino.

 $0.01$ 0.001 Inoltre tramite i tasti e si selezione la risoluzione del Volantino.

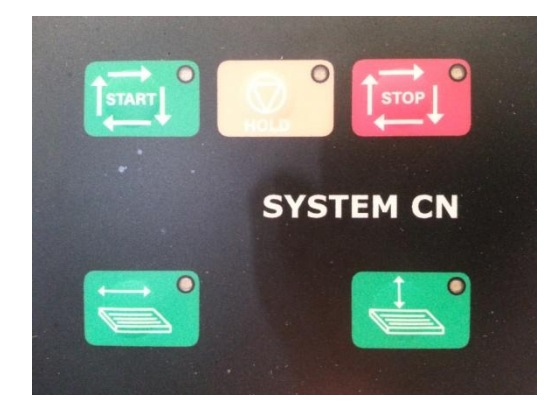

Tramite questi tasti si gestiscono le operazione di AUTOMATICO e SEMIAUTOMMATICO.

La pressione di questo tasto avvia l'esecuzione del ciclo Automatico.

La Pressione di questo tasto metto in pausa il ciclo: l'asse Z esegue il movimento di stacco dal pezzo, e la tavola esce in posizione di ricovero. Premendo nuovamente questo tasto, il ciclo riprende da dove era stato interrotto.

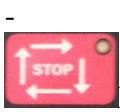

La pressione di questo tasto termina definitivamente il ciclo in corso. Anche in questo caso comunque, scegliendo l'opzione "Riprendi ciclo Interrotto", è possibile portare a termine il ciclo interrotto.

La pressione di questo tasto, in modalità semiautomatico, avvia / arresta il pendolamento della tavola.

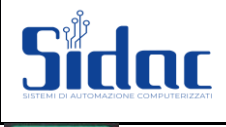

La pressione di questo tasto, in modalità semiautomatico, se la tavola è già avviata, avvia / arresta il pendolamento dell'asse Y.

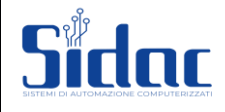

# <span id="page-32-0"></span>**DESCRIZIONE MORSETTIREA PANNELLO DEDICATO**

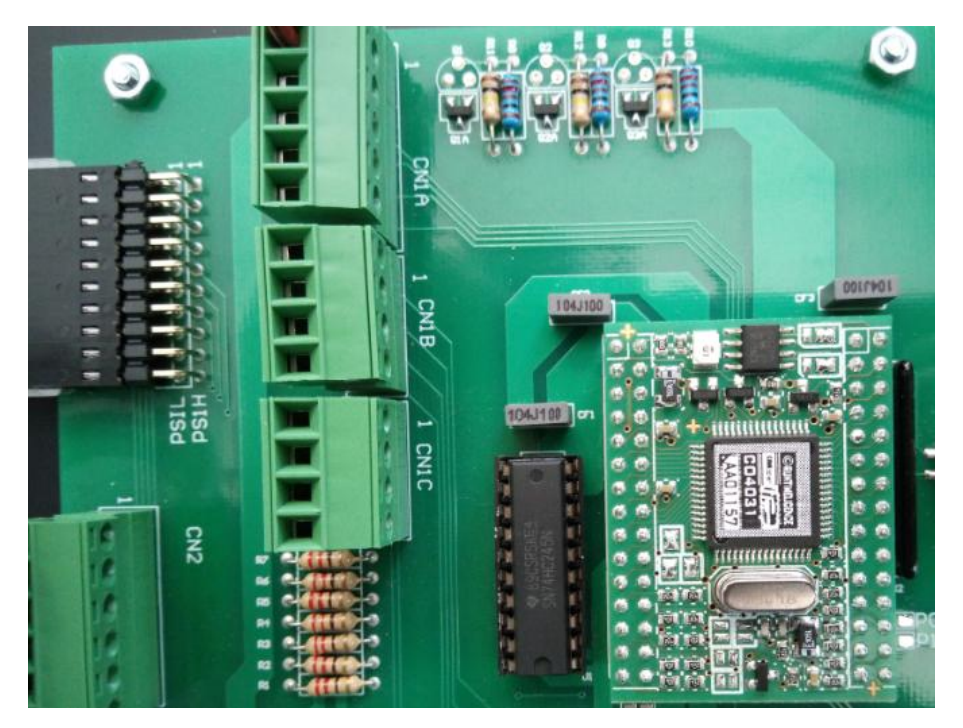

#### CN1 A:

- 1. Alimentazione Pannello 0V
- 2. Alimentazione Pannello 5V
- 3. Estremo Negativo Potenziometro Tavola
- 4. Centrale Potenzionetro Tavola
- 5. Estremo Positivo Potenziometro Tavola
- 6. Centrale Potenziometro Assi

#### CN1 B:

- 1. Contatto 1 Fungo Emergenza
- 2. Contatto 1 Fungo Emergenza
- 3. Contatto 2 Fungo Emergenza
- 4. Contatto 2 Fungo Emergenza

#### CN1 C

- 1. Alimentazione 5V Volantino
- 2. Alimentazione 0V Volantino<br>3. Fase A Volantino
- 3. Fase A Volantino
- 4. Fase B Volantino

#### Cavo 9 Poli CanBus M/F

- 1. N.C.
- 2. N.C.<br>3. GND
- GND
- 4. N.C.<br>5. GND
- 5. GND
- 6. GND
- 7. N.C.
- 8. CAN L
- 9. CAN H

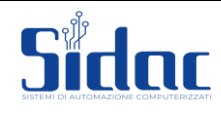

# <span id="page-33-0"></span>**DESCRIZIONE GENERALE INSTALLAZIONE RACK**

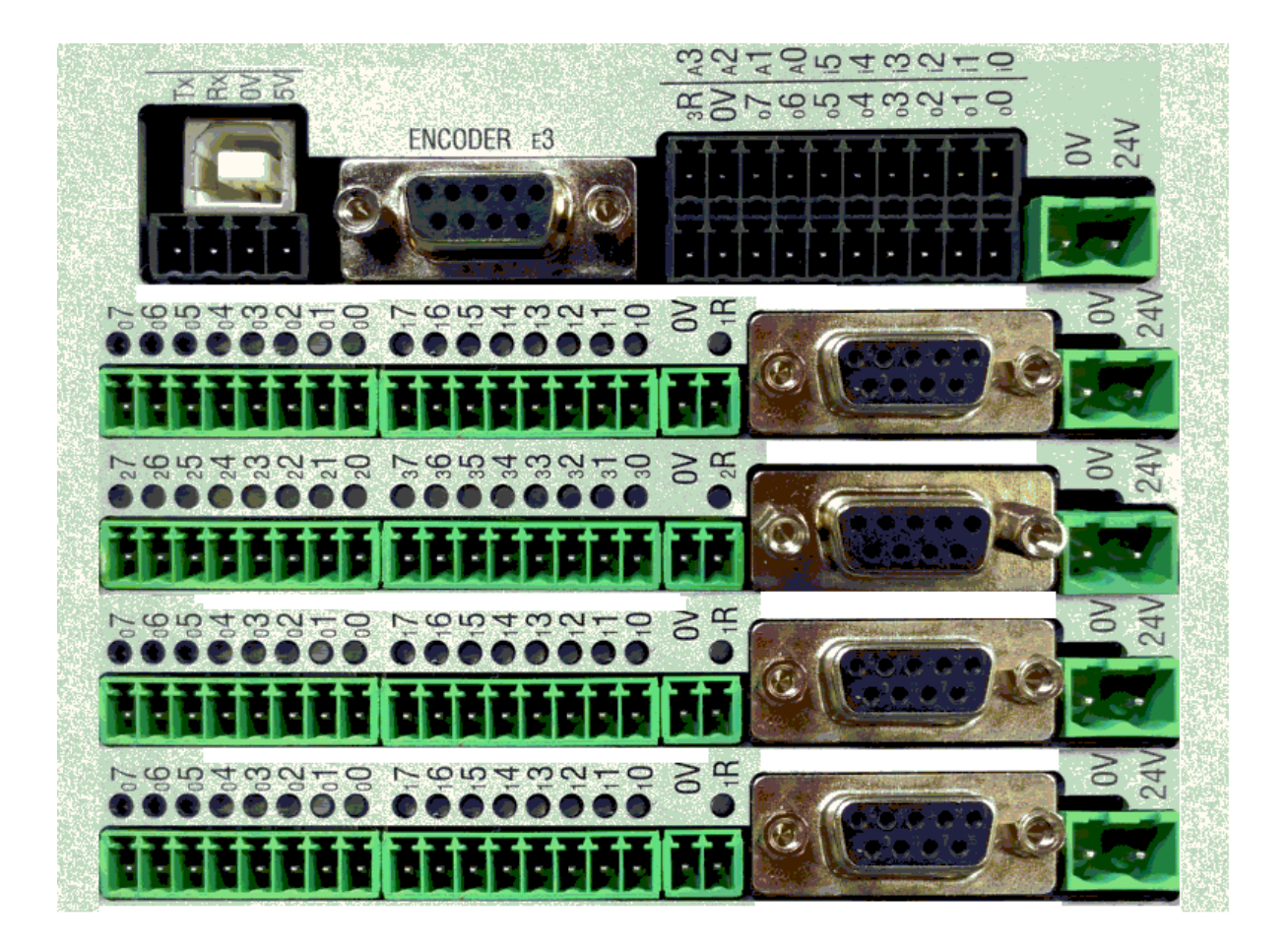

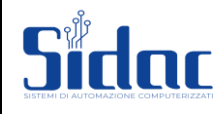

# <span id="page-34-0"></span>**CONNESSIONI ELETTRICHE**

--------- **Porta 0 ----------**

- *(In) Emergenza generale*
- *(In) Emergenza ausiliari*
- *(In) Emergenza centralina idraulica*
- *(In) Emergenza termiche*
- *(In) Emergenza piano magnetico*
- *(In) Emergenza mola*
- *(In) Emergenza azionamenti*
- *(In) Emergenza portellone*

-------- **Porta 1** ----------

- *(In) Estrema corsa asse Z-*
- *(In) Estrema corsa asse Z+*
- *(In) Estrema corsa asse Y-*
- *(In) Estrema corsa asse Y+*
- *(In) Estrema corsa asse U-*
- *(In) Estrema corsa asse U+*
- *(In) Fc Zero Y*
- *(In) Fc Zero Z*

-------- **Porta 2** ----------

- *(In) Fc lento tavola Destro*
- *(In) Fc tavola a riposo (fondo corsa, utilizzato per la fase di diamantatura)*
- *(In) Fc tavola a riposo (fondo corsa, utilizzato per il ricovero della tavola a fine ciclo)*
- *(In) Fc tavola DX (solo per gestione tavola con fine corsa pendolamento)*
- *(In) Fc tavola SX (solo per gestione tavola con fine corsa pendolamento)*
- *(In) Fc lento tavola Sinistro*
- *(In) Fc inizio diamantatura (castello/passata Y)*
- *(In) Fc fine diamantatura (castello)*

#### -------- **Porta 3** ----------

- *(In) Galleggiante separatore*
- *(In) Presenza Rotolo Carta Depuratore*
- *(In) Filtro Intasato*
- *(In) Livello Olio Guide*
- *(In) Pressostato Lubrificazione*
- *(In) Livello Recupero Olio*
- *(In) Sensore Livello Olio Centralina*
- *(In) Sensore Livello Olio Lubrificazione*

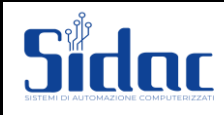

#### -------- **Porta 4** ----------

- *(Out) Abilitazione azionamenti*
- *(Out) Tavola a destra*
- *(Out) Tavola a sinistra*
- *(Out) Tavola in pendolamento (1=in pendolamento)*
- *(Out) Lento tavola*
- *(Out) Start ciclo (impulsiva)*
- *(Out) Stop ciclo (impulsiva)*
- *(Out) Non Utilizzato*

-------- **Porta 5** ----------

- *(Out) Fermo linea (impulsiva) (1 a fine ciclo)*
- *(Out) Reset fermo linea (impulsiva) (1 all'accensione)*
- *(Out) Lubrificazione guide (impulsiva)*
- *(Out) Start Tavola*
- *(Out) Uscita Reset Azionamenti*
- *(Out) Non Utilizzata*
- *(Out) Non Utilizzata*
- *(Out) Non Utilizzata*
- -------- **Porta 6** ---------- **porta opzionale per gestione Marposs**
- -------- **Porta 7** ---------- **porta opzionale per gestione Marposs**

-------- **Porta 8**----------

- *(Out) Uscita per ripristino modulo di energenza*
- *(Out) Uscita gestione sblocco freni*
- *(Out) Uscita start Separatore meccanico*
- *(Out) Uscita gestione sblocco ripari*
- *(Out) Non Utilizzata*
- *(Out) Non Utilizzata*
- *(Out) Non Utilizzata*
- *(Out) Non Utilizzata*

-------- **Porta 9** ----------

- *(Out) Start Mola*
- *(Out) Start Centralina*
- *(Out) Start Acqua*
- *(Out) Luce Macchina*
- *(Out) Start Aspiratore*
- *(Out) Start Linea*
- *(Out) Out Stella*
- *(Out) Out Triangolo*

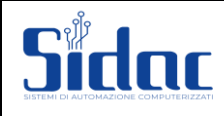

# <span id="page-36-0"></span>**DESCRIZIONE COLLEGAMENTI ALLA SCHEDA CPU 56**

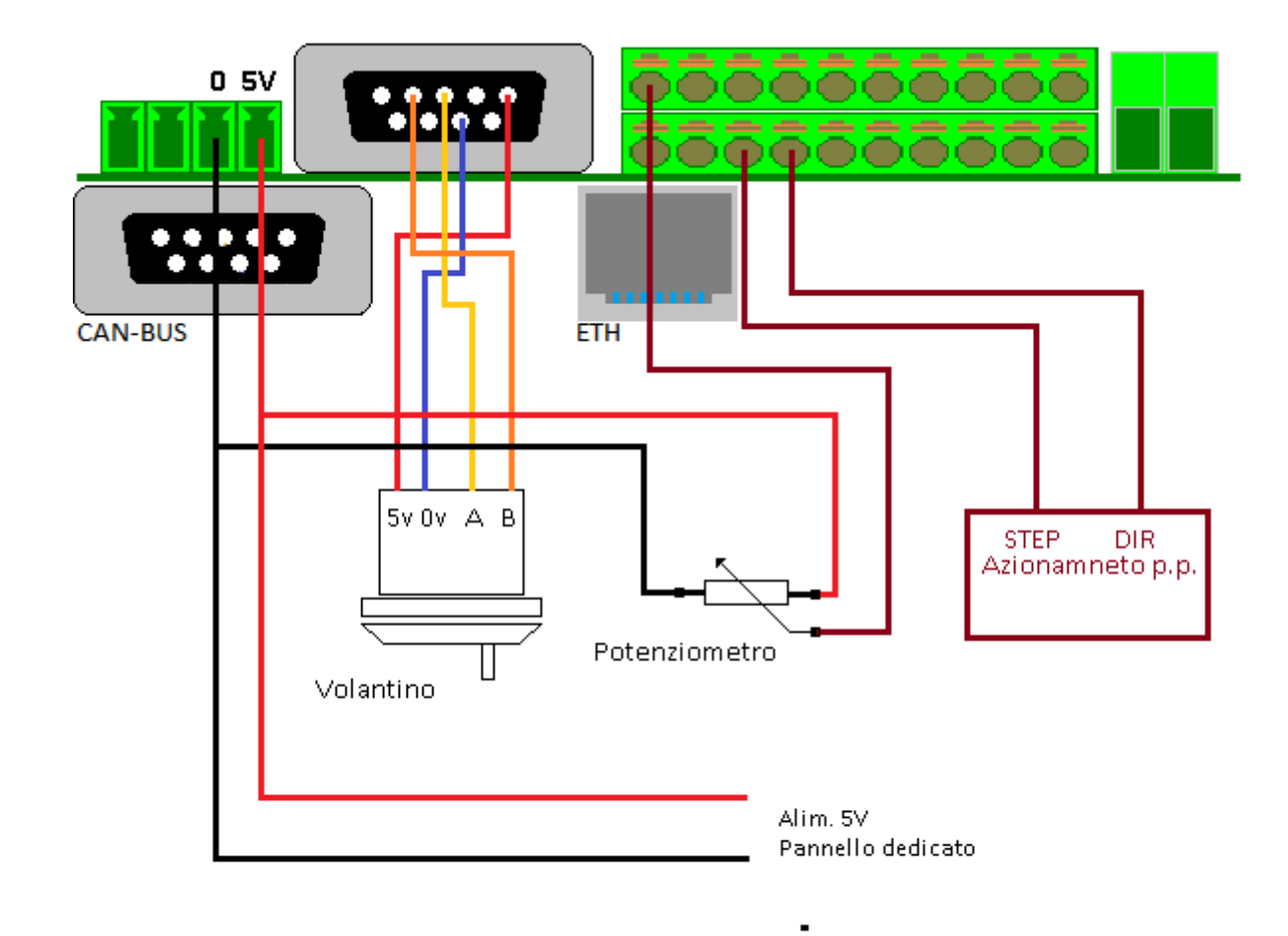

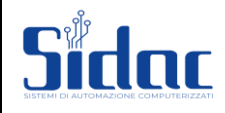

## <span id="page-37-0"></span>**DESCRIZIONE COLLEGAMENTI INGRESSI USCITE :**

#### **PORTA 0:**

### **EMERGENZA GENERALE (INP) Pin 0**

(N.C.) *sempre attiva*.

#### **EMERGENZA AUSILIARI (INP) Pin 1**

 $(N.C.)$ *sempre attiva*.

#### **EMERGENZA CENTRALINA (INP) Pin 2**

(N.C.) *sempre attiva.*

#### **EMERGENZA TERMICHE (INP) Pin 3**

*Richiesta di attivazione dell'ingresso alla partenza dei cicli semiautomatici e automatico se non è già attiva*  $(ineresso = 1)$ . *attiva durante tutto il ciclo semiautomatico e automatico. Se durante il ciclo l'ingresso va a 0 il CNC manda in emergenza la macchina.*

### **EMERGENZA PIANO MAG. (INP) Pin 4**

*Richiesta di attivazione dell'ingresso alla partenza dei cicli semiautomatici e automatico se non è già attiva*  $(ingresso = 1).$ *attiva durante tutto il ciclo semiautomatico e automatico. Se durante il ciclo l'ingresso va a 0 il CNC manda in emergenza la macchina.*

#### **EMERGENZA MOLA (INP) Pin 5**

*Richiesta di attivazione dell'ingresso alla partenza dei cicli semiautomatici e automatico se non è già attiva (ingresso = 1). attiva durante tutto il ciclo semiautomatico e automatico. Se durante il ciclo l'ingresso va a 0 il CNC manda in emergenza la macchina.*

### **EMERGENZA AZIONAMENTI (INP) Pin 6**

(N.C.) *sempre attiva.*

### **EMERGENZA PORTELLONE (INP) Pin 7**

*Richiesta di attivazione dell'ingresso alla partenza dei cicli semiautomatici e automatico se non è già attiva*

 $(ingresso = 1)$ .

*attiva durante tutto il ciclo semiautomatico e automatico.*

*Se durante il ciclo l'ingresso va a 0 il CNC manda in emergenza la macchina.*

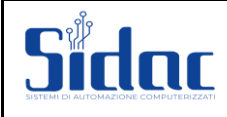

#### **PORTA 1:**

#### **FINECORSA DI ESTREMA CORSA ASSE Z NEGATIVO. (INP) Pin 0** (N.C.) *sempre attivo*.

## **FINECORSA DI ESTREMA CORSA ASSE Z POSITIVO. (INP) Pin 1** (N.C.)

*sempre attivo.*

**FINECORSA DI ESTREMA CORSA ASSE Y NEGATIVO. (INP) Pin 2** (N.C.) *sempre attivo.*

**FINECORSA DI ESTREMA CORSA ASSE Y POSITIVO. (INP) Pin 3** (N.C.) *sempre attivo*.

**FINECORSA DI ESTREMA CORSA ASSE U NEGATIVO. (INP) Pin 4** (N.C.) *sempre attivo*.

**FINECORSA DI ESTREMA CORSA ASSE Z POSITIVO. (INP) Pin 5** (N.C.) *sempre attivo*.

### **FINECORSA DI RICERCA ZERO ASSE Y. (INP) Pin 6**

(N.O.) *normalmente aperto lettura attiva durante lo zero macchina asse Y. Se lo zero macchina non è abilitato lasciare libero.*

#### **FINECORSA DI RICERCA ZERO ASSE Z. (INP) Pin 7** (N.O.)

*normalmente aperto lettura attiva durante lo zero macchina asse Z. Se lo zero macchina non è abilitato lasciare libero*.

### **PORTA 2:**

#### **FINECORSA TAVOLA LENTO DESTRO (INP) Pin 0**

*Se la tavola a una camme di rallentamento tavola, quando il CNC comanda il fuori tavola e sente l'attivazione di questo finecorsa comanda l'uscita di rallentamento tavola, fino a quando non viene attivato il finecorsa di TAVOLA A FONDOCORSA. finecorsa normalmente APERTO.*

#### **FINECORSA RICOVERO TAVOLA SINISTRO (INP) Pin 1**

*Finecorsa che viene chiuso quando la tavola è in posizione di fondo tavola sinistro per la fase di diamantatura*

#### **FINECORSA RICOVERO TAVOLA (INP) Pin 2**

*Finecorsa che viene chiuso quando la tavola è in posizione di fondo tavola destro per il ricovero a fine ciclo.*

#### **FINECORSA TAVOLA DESTRA (INP) Pin 3**

*Se il tipo di tavola abilitato è con proximity oppure la tavola è gestita da una logica esterna, questo ingresso serve al controllo per sapere quando si trova nella posizione di inversione DESTRA. Finecorsa normalmente APERTO.*

#### **FINECORSA TAVOLA SINISTRA (INP) Pin 4**

*Se il tipo di tavola abilitato è con proximity oppure la tavola è gestita da una logica esterna, questo ingresso serve al controllo per sapere quando si trova nella posizione di inversione SINISTRA. Finecorsa normalmente APERTO.*

#### **FINECORSA TAVOLA LENTO SINISTRO (INP) Pin 5**

*Se la tavola a una camme di rallentamento tavola, quando il CNC comanda il fuori tavola e sente l'attivazione di questo finecorsa comanda l'uscita di rallentamento tavola, fino a quando non viene attivato il finecorsa di TAVOLA A FONDOCORSA. finecorsa normalmente APERTO.*

### **FINECORSA INIZIO DIAMANTATURA (INP) Pin 6**

*Se la diamantatura della mola avviene tramite castello con pendolamento idraulico e avanzamento con motore PASSO PASSO, attraverso questo ingresso il CNC sa che il sistema di diamantatura è in posizione di riposo. Finecorsa normalmente APERTO*.

### **FINECORSA FINE DIAMANTATURA (INP) Pin 7**

*Se la diamantatura della mola avviene tramite castello con pendolamento idraulico e avanzamento con motore PASSO PASSO, attraverso questo ingresso il CNC sa che il sistema di diamantatura è in posizione completamente estratto.*

*Finecorsa normalmente APERTO*.

# Sidac

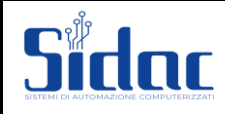

#### **PORTA 3:**

**(INP) Pin 0** *GALLEGGIANTE SEPARATORE MECCANICO*

**(INP) Pin 1** *Non Utilizzato*

**(INP) Pin 2** *SELETTORE ASSE X*

**(INP) Pin 3** *SELETTORE ASSE Y*

**(INP) Pin 4** *SELETTORE ASSE Z*

**(INP) Pin 5** *SELETTORE ASSE U*

**(INP) Pin 6** *SENSORE LIVELLO MINIMO OLIO CENTRALINA*

#### **(INP) Pin 7**

*SENSORE LIVELLO MINIMO OLIO LUBRIFICAZIONE*

#### **PORTA 4:**

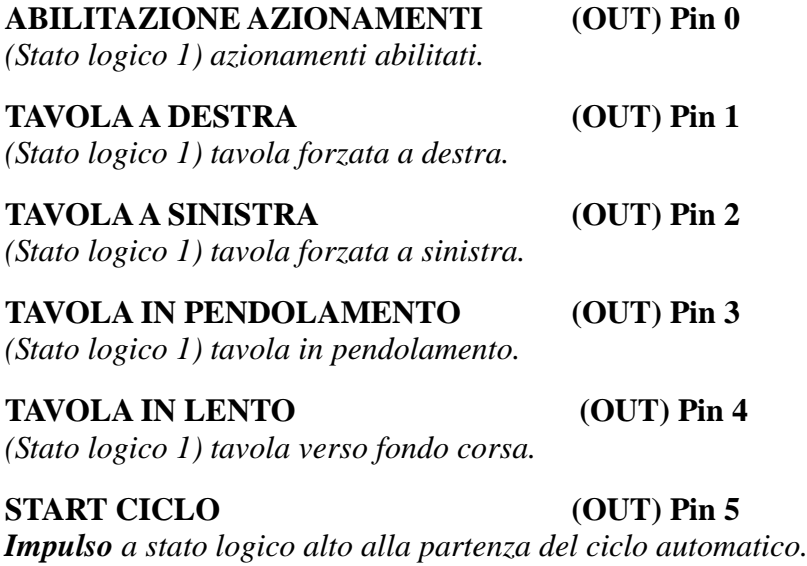

**STOP CICLO** (OUT) Pin 6 *Impulso a stato logico alto al termine del ciclo automatico.*

**DIAMANTATORE AVANTI / INDIETRO (OUT) Pin 7** *Non Utilizzata.*

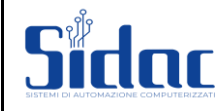

#### **PORTA 5:**

### **FERMO LINEA** (OUT) Pin 0

*(normalmente basso) Impulso attivato al termine del ciclo di lavoro se richiesto alla partenza del ciclo utile per la disattivazione degli ausiliari.*

#### **RESET FERMO LINEA (OUT) Pin 1**

*(normalmente basso) Impulso attivato all'accensione del CNC per resettare l'eventuale circuito di fermo linea.*

#### **LUBRIFICAZIONE (OUT) Pin 2**

*(normalmente basso) Impulso programmabile da costante macchina (2.75) sempre attivo anche con controllo in emergenza, utile per l'attivazione della lubrificazione guide.*

#### **USCITA START TAVOLA (OUT) Pin 3**

*(normalmente basso) Impulso utile alla partenza tavola se la gestione del pendolamento tavola è fatta esternamente al CNC.*

#### **RESET AZIONAMENTI (OUT) Pin 4**

*(normalmente basso) Impulso Per il reset di eventuali anomalie degli azionamenti.*

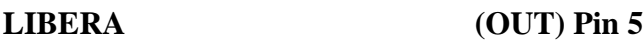

**LIBERA (OUT) Pin 6**

**LIBERA (OUT) Pin 7**

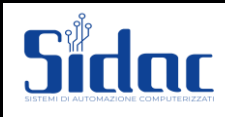

# **PORTA 8:**

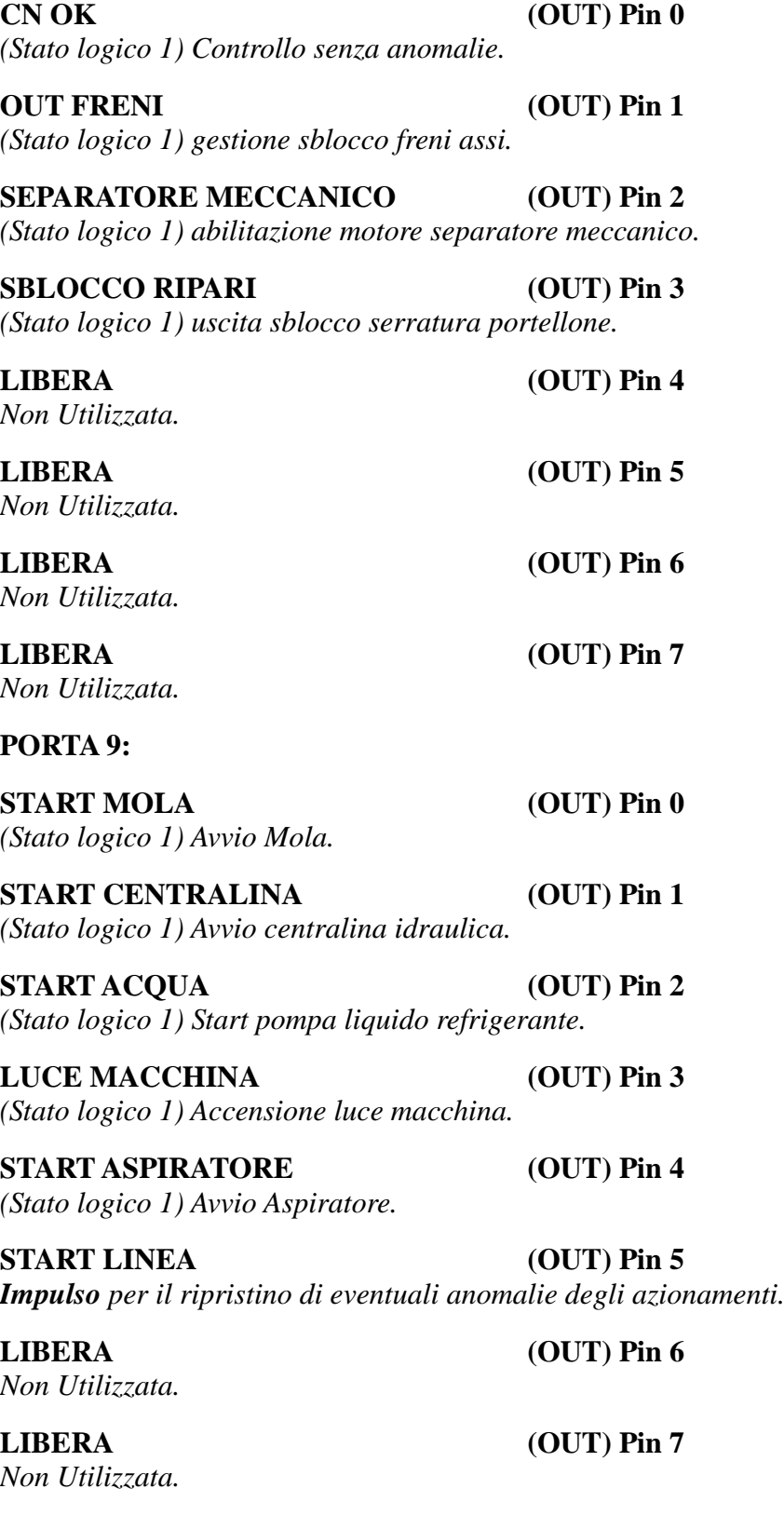

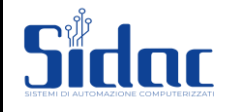

# <span id="page-43-0"></span>**DESCRIZIONE COSTANTI MACCHINA:**

**menu[200]** = **"PASSWORD "**: **9710**

*Impostato come numero senza segno (n.). Impostando 220667, all'accensione carica dati di default e azzera memoria di lavoro.*

#### **menu[201]** = **"zmX dir.Fc0": (\_\_\_\_\_\_\_\_\_\_\_\_)**

*direzione di ricerca micro (finecorsa) di fondo tavola (Porta 2 Pin 2). Il CNC in fase d'azzeramento (se abilitato) forza l'uscita tavola DX (Porta 4 Pin 1) o l'uscita Tavola SX (Porta 4 Pin 2) in funzione dell'impostazione di questo dato. 0 = out tavola dx 1 = out tavola sx Impostato come numero senza segno (n.).*

#### **menu[202]** = **"zmX DLY": (\_\_\_\_\_\_\_\_\_\_\_\_)**

*Tempo d'attesa tra una fase e l'altra dello zero macchina asse X. Valore in decimi di Secondo*.

#### **menu[203] = "impulsi X": (\_\_\_\_\_\_\_\_\_\_\_\_)**

*Se il tipo di tavola impostata è con encoder bisogna impostare i fattori di conversione (2.03 e 2.04) per ottenere la visualizzazione corretta dello spostamento tavola. Il valore impostato è un numero d'impulsi per unita di spostamento (unita di spostamento = 2.04). Impostato in numero d'impulsi.*

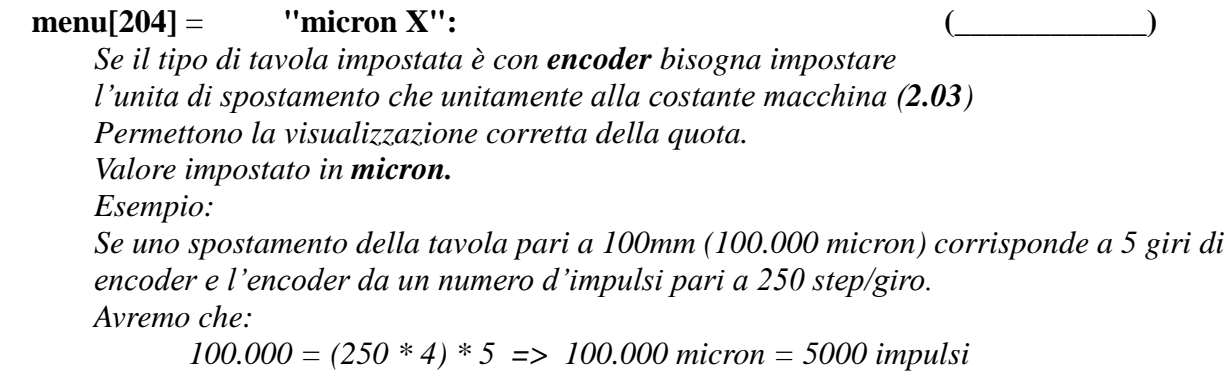

*riducendo otterremo:*

*100 micron = 5 impulsi. Quindi: dato 2.03 = 5, dato 2.04 = 100.*

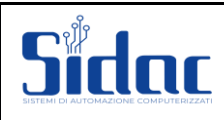

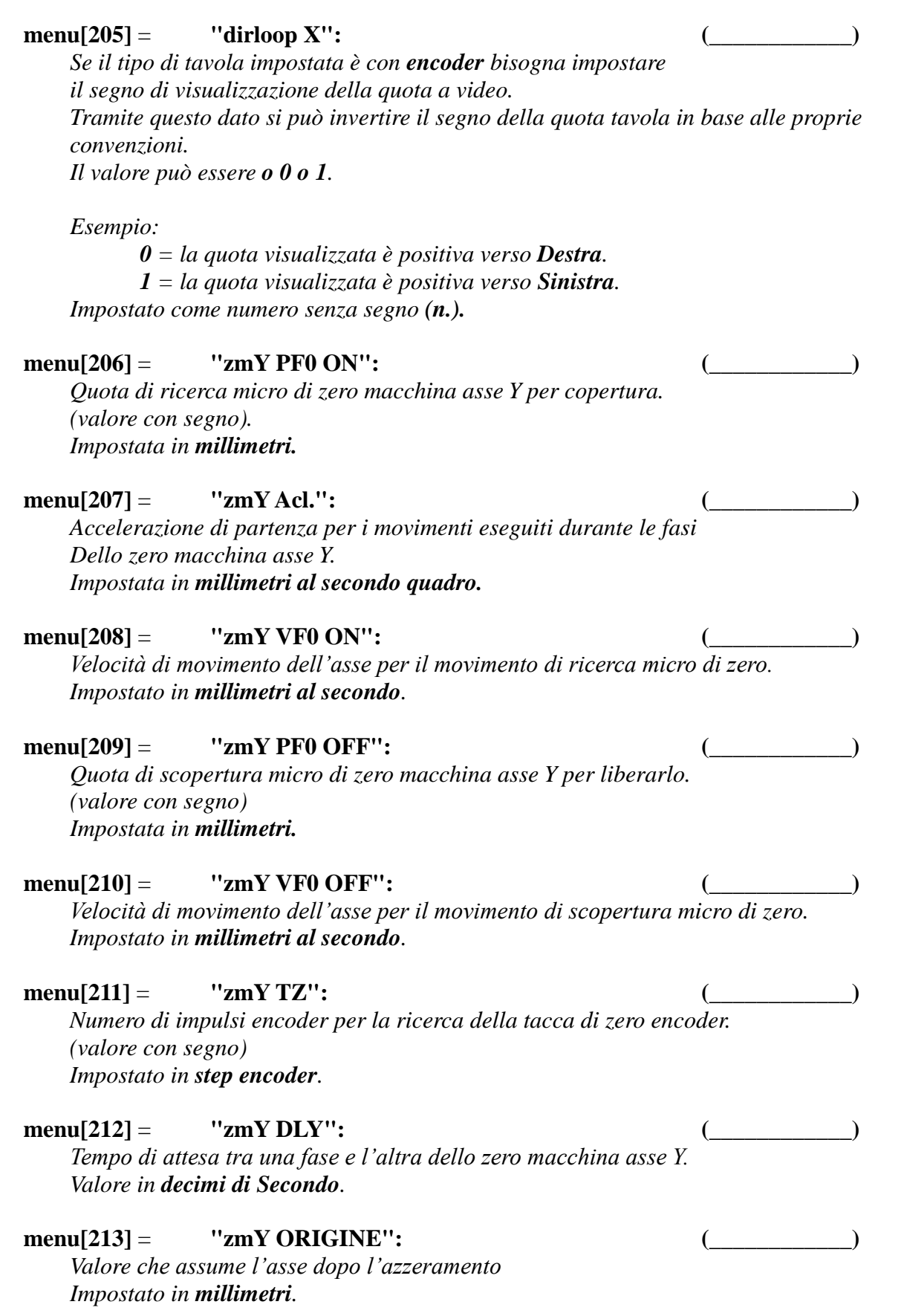

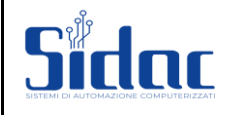

# **menu[214]** = **"alarm zone Y": (\_\_\_\_\_\_\_\_\_\_\_\_)** *numero di impulsi encoder oltre i quali il CNC manda in emergenza di alarm zone Y la macchina. Quest'emergenza interviene nei due casi sotto citati: Se il CNC comanda un movimento all'asse, e non sente rientrare dall'ingresso encoder gli impulsi. Superato il numero di impulsi impostati nella costante (2.14) il CNC manda in*   $emergenza.($ **menu 8 alarm zone**  $Y = on$ ). *Se il CNC legge degli impulsi dall'ingresso encoder ma non ha comandato nessun movimento, superato il numero d'impulsi impostati.Nella costante (2.14) il CNC manda in emergenza.*  $($ *menu 8 alarm zone Y = on*  $)$ . *Impostato in numero d'impulsi.* **menu[215]** = **"pos.zone Y": (\_\_\_\_\_\_\_\_\_\_\_\_)** *numero d'impulsi encoder entro i quali il CNC considera l'asse arrivato nella posizione comandata, e quindi pronto per un successivo movimento. Impostato in numero d'impulsi.* **menu[216]** = **"impulsi Y": (\_\_\_\_\_\_\_\_\_\_\_\_)** *Numero d'impulsi encoder per unità di misura utili per la visualizzazione della quota corretta e per il calcolo corretto degli impulsi dei movimenti impostati. Il valore impostato è un numero d'impulsi per unita di spostamento (unita di spostamento = 2.17). Impostato in numero d'impulsi.* **menu[217]** = **"micron Y": (\_\_\_\_\_\_\_\_\_\_\_\_)** *Unità di spostamento che unitamente alla costante macchina (2.16) Permettono la visualizzazione corretta della quota, e della conversione quote in impulsi per gli spostamenti. Valore impostato in micron. Esempio: Se uno spostamento dell'asse trasversale (Y) pari a 100mm (100.000 micron) corrisponde a 20 giri di encoder e l'encoder da un numero d'impulsi Pari a 1250 step/giro. Avremo che: 100.000 = (1250 \* 4) \* 20 => 100.000 micron = 100000 impulsi riducendo otterremo: 1 micron = 1 impulsi. Quindi: dato 2.16 = 1, dato 2.17 = 1.*

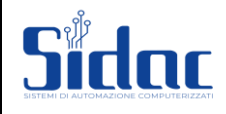

#### **menu[218]** = **"dirloop Y": (\_\_\_\_\_\_\_\_\_\_\_\_)** *(0..3) direzione positiva e messa in fase.*

*attraverso questo dato è possibile invertire il senso di lettura dell'encoder, e il segno della tensione di riferimento.*

*(DESTRA senso positivo invertendo il primo bit DESTRA diventa il senso negativo)*

*(DESTRA uscita analogica positiva, invertendo il secondo bit DESTRA uscita analogica negativa),*

> *bit0 = SEGNO, bit1 = RETROAZIONE. Bit1 | bit 0 |dato impostato:*  $0 / 0 = 0$  $0/I = I$  $1/0 = 2$  *1 | 1 = 3*

*Impostato come numero senza segno (n.).*

# **menu[219]** = **"Kp Y": (\_\_\_\_\_\_\_\_\_\_\_\_)** *guadagno proporzionale dell'uscita analogica del CNC. Il valore unitario e pari a 100 = 2048 = 10 Volt. Aumentando il numero aumenta la prontezza dell'asse. Diminuendo il numero diminuisce la prontezza dell'asse. Impostato come numero senza segno (n.).* **menu[220]** = **"Ki Y": (\_\_\_\_\_\_\_\_\_\_\_\_)** *guadagno integrale.* **menu[221]** = **"Kd Y": (\_\_\_\_\_\_\_\_\_\_\_\_)** *guadagno derivativo.*

 **menu[222]** = **"Kv Y": (\_\_\_\_\_\_\_\_\_\_\_\_)** *limite di velocità.*

 **menu[223]** = **"Acl.Auto Y": (\_\_\_\_\_\_\_\_\_\_\_\_)** *Accelerazione di partenza e di arrivo per i movimenti eseguiti durante le fasi dell'automatico per l'asse Y.*

*Impostata in millimetri al secondo quadro.*

### **menu[224]** = **"Vel.Tratto Y": (\_\_\_\_\_\_\_\_\_\_\_\_)** *velocità per il movimento a tratto dell'asse Y usata in ciclo automatico e semiautomatico se impostato pendolamento a tratto. Impostata in millimetri al secondo.*

 **menu[225]** = **"Vel.Stacco Y": (\_\_\_\_\_\_\_\_\_\_\_\_)** *velocità per il movimento di stacco al pezzo durante il ciclo automatico. Impostata in millimetri al secondo.*

#### **menu[226]** = **"Acl.Man. Y": (\_\_\_\_\_\_\_\_\_\_\_\_)**

*Accelerazione di partenza e di arrivo per i movimenti eseguiti in manuale dell'asse Y. Impostata in millimetri al secondo quadro.*

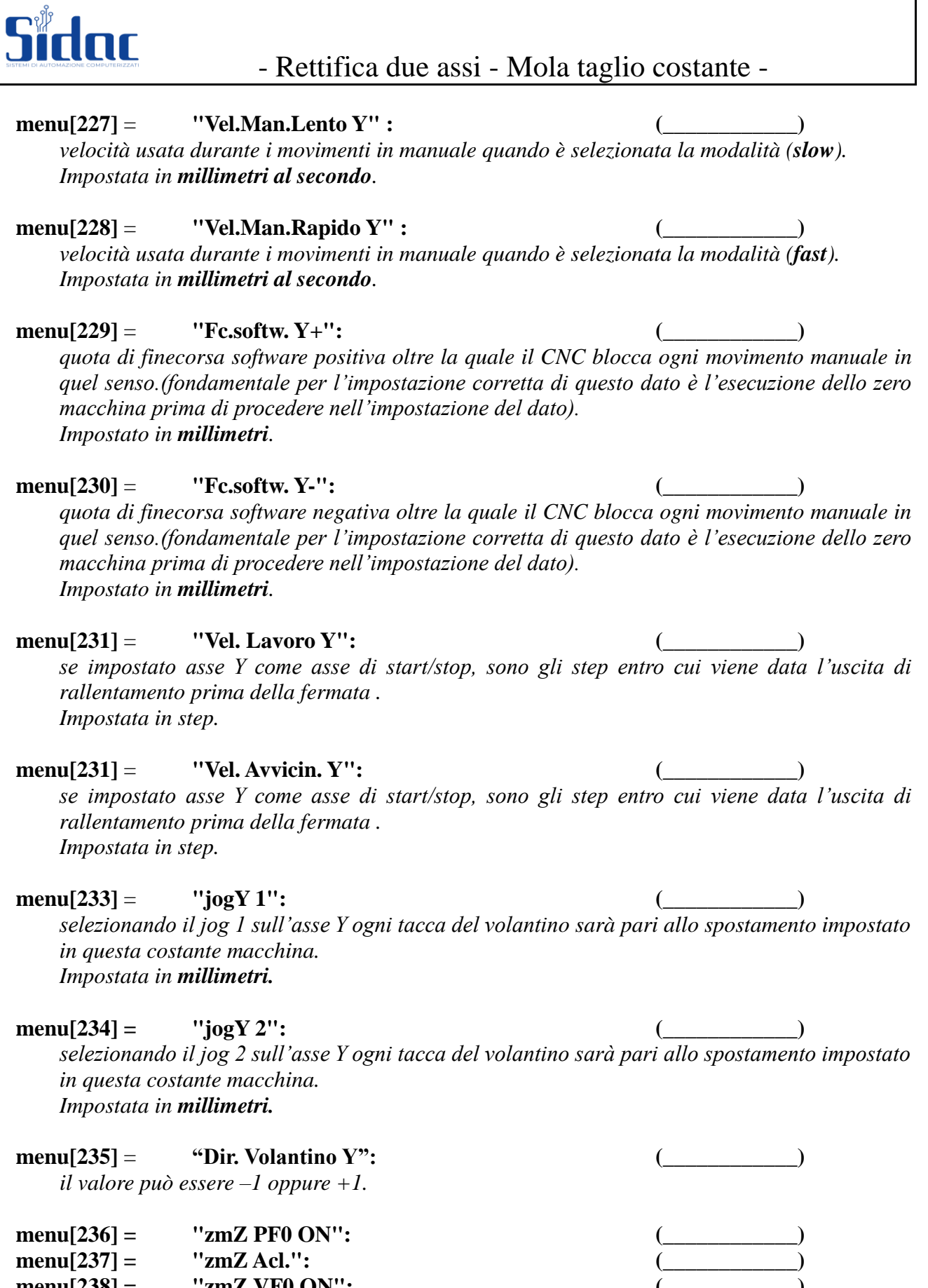

 **menu[238] = "zmZ VF0 ON": (\_\_\_\_\_\_\_\_\_\_\_\_) menu[239] = "zmZ PF0 OFF": (\_\_\_\_\_\_\_\_\_\_\_\_) menu[240] = "zmZ VF0 OFF": (\_\_\_\_\_\_\_\_\_\_\_\_) menu[241] = "zmZ TZ": (\_\_\_\_\_\_\_\_\_\_\_\_)**

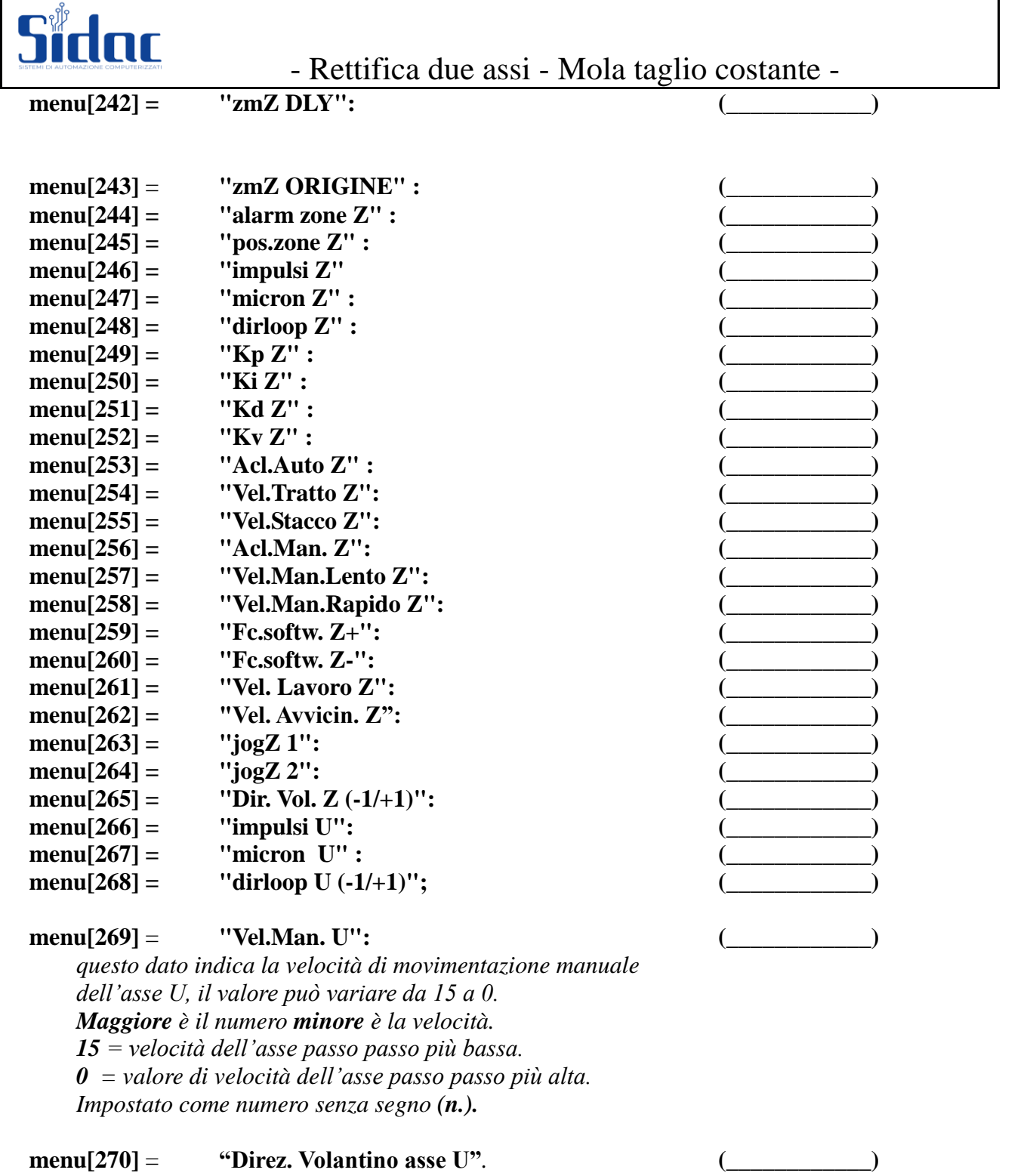

*il valore può essere –1 oppure +1.*

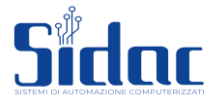

# **menu**[271] = **"Tav.** spinta  $0/1$ ": *Attraverso questo dato viene impostata la possibilità di tenere in spinta la tavola quando è a fondo corsa in fase di diamantatura 0 = quando la tavola è a fondo corsa toglie l'uscita di direzione. 1 = quando la tavola è a fondo corsa tiene attiva l'uscita di direzione. Impostato come numero senza segno (n.).* **menu[272]** = **"Direz.tav.diam.": (\_\_\_\_\_\_\_\_\_\_\_\_)** *Attraverso questo dato è possibile impostare in quale direzione Si vuole mandare la tavola in fase di diamantatura. 0 = Tavola a destra con fermo tavola: sul micro di inversione (se tavola con proximity). Su quota di inversione (se tavola con encoder). 1 = Tavola a sinistra con fermo tavola: sul micro di inversione (se tavola con proximity). Su quota di inversione (se tavola con encoder). 2 = Tavola a destra sul micro di fondo tavola 3 = Tavola a sinistra sul micro di fondo tavola Impostato come numero senza segno (n.).* **menu[273]** = **"Tempo Out Fermo": (\_\_\_\_\_\_\_\_\_\_\_\_)** *tempo che intercorre tra il termine del ciclo di lavoro automatico e l'uscita di fermo linea (se il ciclo di lavoro automatico viene fatto partire con l'opzione di fermo linea al termine del ciclo). Impostato in decimi di secondo.* **menu[274] = "Durata Out Fer.": (\_\_\_\_\_\_\_\_\_\_\_\_)** *tempo di durata dell'impulso di fermo linea. Terminato questo tempo l'uscita di fermo linea torna a livello 0. Impostato in decimi di secondo.* **menu[275]** = **"Tempo Lubrif.": (\_\_\_\_\_\_\_\_\_\_\_\_)** *tempo che intercorre tra un impulso (durata impulso = dato 2.76) e l'impulso successivo sull'uscita di lubrificazione (Porta 5 Pin 2). Impostato in decimi di secondo.* **menu[276]** = **"Durata Lubrif.": (\_\_\_\_\_\_\_\_\_\_\_\_)** *Tempo di durata dell'impulso di lubrificazione. Impostato in decimi di secondo.* **menu[277]** = **"Zero Mac. 0/1": (\_\_\_\_\_\_\_\_\_\_\_\_)** *impostando a 0 lo zero macchina viene escluso, e quindi anche tutte le limitazioni legate ad esso: partenza ciclo automatico senza avere eseguito lo zero assi. Partenza cicli semiautomatici: Partenza pendolamento tavola senza avere eseguito lo zero tav. Partenza pendolamento trasversale senza avere eseguito lo zero assi. Impostando a 1 il CNC attiva tutte le limitazioni sopra citate.*

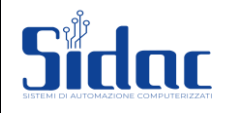

#### **menu[278] = "Enc. mask": (\_\_\_\_\_\_\_\_\_\_\_\_)**

*attraverso il codice impostato in questa costante macchina viene attivata l'emergenza encoder sugli assi.*

*Il CNC attiva la verifica del corretto funzionamento dei segnali riga o encoder (perché ciò sia possibile bisogna che i segnali dell'encoder o della riga siano 4 (A A- B B-) line driver). Impostazione codice:*

- *0 = nessun encoder attivato.*
- $1 =$  *encoder asse X (E1).*
- $2 =$  *encoder asse Y (E2).*
- $4 =$  *encoder asse Z (E3).*

*Esempio: Per attivare la lettura dell'emergenza sugli assi Y e Z Bisogna impostare*  $2 + 4 = 6$ *. Per attivare la lettura dell'emergenza sugli assi X-Y-Z Bisogna impostare 1 + 2 + 4 = 7. Impostato come numero senza segno (n.).*

#### **menu[279]** = **"Lingua": (\_\_\_\_\_\_\_\_\_\_\_\_)**

*attraverso questo dato è possibile cambiare la lingua nei menu di lavorazione.*

- *0 = Italiano;*
- $1 =$
- *2 = Tedesco.*

#### **menu[280]** = **"Inc/Dec sul P.zo": (\_\_\_\_\_\_\_\_\_\_\_\_)**

*con questa costante macchina è possibile durante il ciclo di lavorazione eseguire l'incremento forzato sul pezzo, oppure avere l'incremento forzato solo agli estremi del pendolamento asse Y.*

- *0 = aspetta che l'asse Y sia ad un estremo del pendolamento per accettare l'incremento forzato.*
- *1 = in qualunque posizione del pendolamento Y l'incremento forzato viene accettato. Impostato come numero senza segno (n.).*

#### **menu[281]** = **"Fc Lento tav.0/1": (\_\_\_\_\_\_\_\_\_\_\_\_)**

*con questa costante viene detto al CNC se è presente sulla tavola il proximity di lento tavola oppure no.*

*Se il proximity di rallentamento non è presente l'uscita di rallentamento viene data quando la tavola arriva sul proximity di inversione o sulla quota di inversione se tavola con encoder nella direzione in cui è stata richiesta l'uscita tavola.*

*Viceversa se il proximity di rallentamento è presente l'uscita di rallentamento viene data nel momento in cui diventa alto l'ingresso di rallentamento tavola (Porta 2 Pin 5). Impostando:*

*0 = non esiste il micro di rallentamento.*

*1 = esiste il micro di rallentamento.*

*Impostato come numero senza segno (n.).*

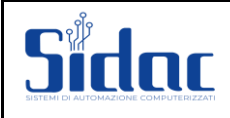

#### **menu[282]** = **"Seq. Zero assi": (\_\_\_\_\_\_\_\_\_\_\_\_)**

*Attraverso questa costante macchina è possibile decidere la sequenza di azzeramento degli assi (se azzeramento assi abilitato).*

#### Asse Tavola = 1, Asse  $Y = 2$ , Asse  $Z = 3$ .

Esempio: *Impostando 321 la sequenza di azzeramento assi sarà: Primo asse ad essere azzerato = Z. Secondo asse ad essere azzerato = Y. Terzo asse ad essere azzerato = X. Impostando 13 la sequenza di azzeramento assi sarà: Asse X, asse Z. Impostando 31 la sequenza di azzeramento assi sarà: Asse Z, asse X.*

#### **menu[283]** = **"T.abil.azion.": (\_\_\_\_\_\_\_\_\_\_\_\_)**

*tempo che intercorre tra l'uscita di abilitazione azionamenti e la lettura dell'ingresso di azionamenti OK (Porta 0 Pin 6). Se entro il tempo impostato l'ingresso di azionamenti OK non va allo stato alto il CNC da emergenza azionamenti. Impostato in decimi di secondo.*

#### **menu[284]** = **"Jog ext. 0/1": (\_\_\_\_\_\_\_\_\_\_\_\_)**

*tramite questo dato viene abilitato l'ingresso di selezione del JOG volantino (\* 1 o \* 10). Impostando 0 la selezione avviene dal tasto funzione del CNC. Impostando 1 la selezione avviene dal deviatore esterno collegato all'ingresso della Porta 2 Pin 7. Impostato come numero senza segno (n.).*

#### **menu[285]** = **"Preset ZM Y": (\_\_\_\_\_\_\_\_\_\_\_\_)**

*Se l'asse Y è impostato nella sequenza di azzeramento assi Impostando un valore in questo dato macchina l'asse Y trovata la tacca di zero si sposta della quota impostata in questo dato. Al termine del movimento l'asse prenderà l'origine impostata Nel dato macchina 2,13 (ZMY Origine). Impostata in millimetri.*

#### **menu[286]** = **"Preset ZM Z": (\_\_\_\_\_\_\_\_\_\_\_\_)**

*Se l'asse Z è impostato nella sequenza di azzeramento assi Impostando un valore in questo dato macchina l'asse Z trovata la tacca di zero si sposta della quota impostata in questo dato. Al termine del movimento l'asse prenderà l'origine impostata Nel dato macchina 2,43 (ZMZ Origine). Impostata in millimetri.*

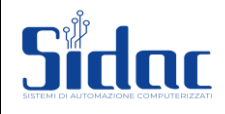

#### **menu[287]** = **"Tipo tasti ext": (\_\_\_\_\_\_\_\_\_\_\_\_)**

*attraverso questa costante macchina è possibile definire la configurazione esterna dei tasti di movimentazione manuale*

*che vengono collegati alla Porta 3 Pin 1,2,3,4,5:*

- $\theta = 6$  *tasti esterni*  $(X + X Y + Y Z + Z -)$ .
- *1 = 2 tasti esterni (+ e -), più un selettore 4 posizioni (X, Y, Z, U).*
- *2 = solo tastiera CNC. Impostato come numero senza segno (n.).*
- $3 =$  *tastiera CNC* + 6 *tasti esterni*  $(X + X Y + Y Z + Z -)$ . *Impostato come numero senza segno (n.).*

#### **menu[288]** = **"Tipo tavola": (\_\_\_\_\_\_\_\_\_\_\_\_)**

*con questa costante macchina viene definito che tipo di tavola bisogna pilotare:*

- *0 = tavola con encoder.*
- *1 = tavola con proximity, o con pilotaggio esterno al CNC. Impostato come numero senza segno (n.).*
- *2 = Non esiste la tavola ma il mandrino GIRAPEZZI. (es. rettifica per Tondi).*
- *3 = Tavola rotante start/stop senza proximity a direzione fissa.*
- *4 = Tavola rotante start/stop senza proximity con scelta direzione di rotazione*
- *5 = Tavola rotante pilotata con out analogica porte 6/7 proporzionale alla posizione dell'asse Y.*

#### **menu[289]** = **"Tipo diamant.": (\_\_\_\_\_\_\_\_\_\_\_\_)**

*con questa costante macchina viene definito che tipo di diamantatura è presente sulla macchina:*

- *0 = diamantatura lineare su diamante fissato sulla tavola, pendolamento con asse Y e incremento sul diamante con asse Z.*
- *1 = diamantatura lineare con diamante fissato sulla traversa, pendolamento con asse Y e avanzamento diamante verso la mola con asse Passo Passo U.*
- *2 = diamantatura lineare con diamante fissato su pistone idraulico (castello), pendolamento tra due micro del pistone idraulico e avanzamento diamante verso la mola con asse Passo Passo U.*
- *3 = Diamantatura a tuffo sul diamante con incremento temporizzato.*
- *4 = Diamantatura attiva con Tocco Marposs.*
- *-1 = Impostando questo dato a –1 per il CNC non esiste nessun tipo di diamantatura, e quindi non viene mai richiamata durante il ciclo anche se richiesta in modo forzato. Impostato come numero senza segno (n.).*

# **menu[290]** = **"Q.iniz.diam.": (\_\_\_\_\_\_\_\_\_\_\_\_) "Q. ric. FC in diam." (con parametro 277 = 1)**

*Se la ricerca zero macchina è abilitata (costante macchina 2.77 = 1), e il tipo di diamantatura abilitato è la 1 (diamantatura con passata Y e avanzamento U), il CNC porta l'asse Y alla quota impostata in questa costante macchina (quota di inizio diamantatura), altrimenti se la ricerca zero macchina è disabilitata cerca il micro di inizio diamantatura (Porta 2 Pin 6) e da quel punto parte la passata di diamantatura.*

*Impostata in millimetri.*

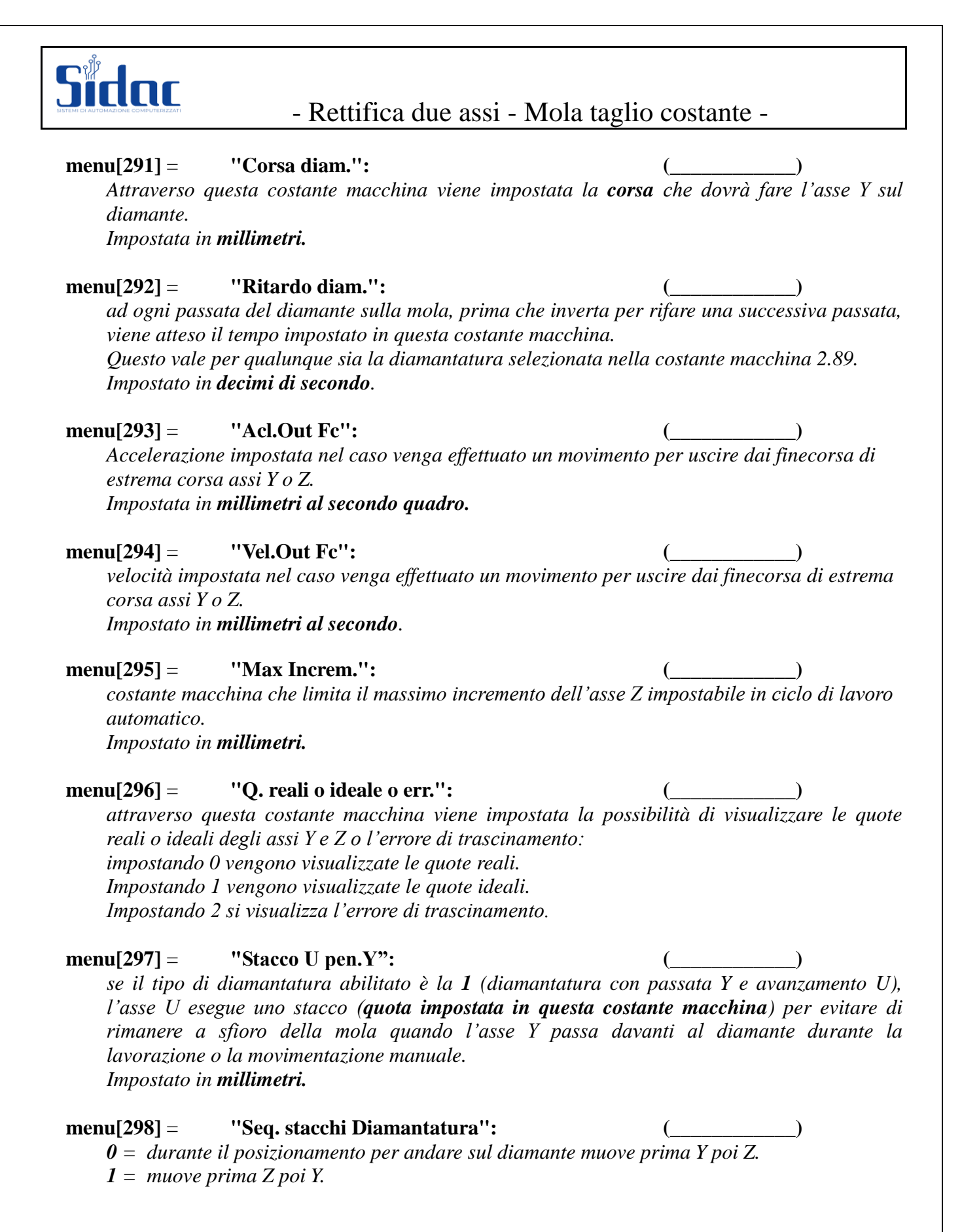

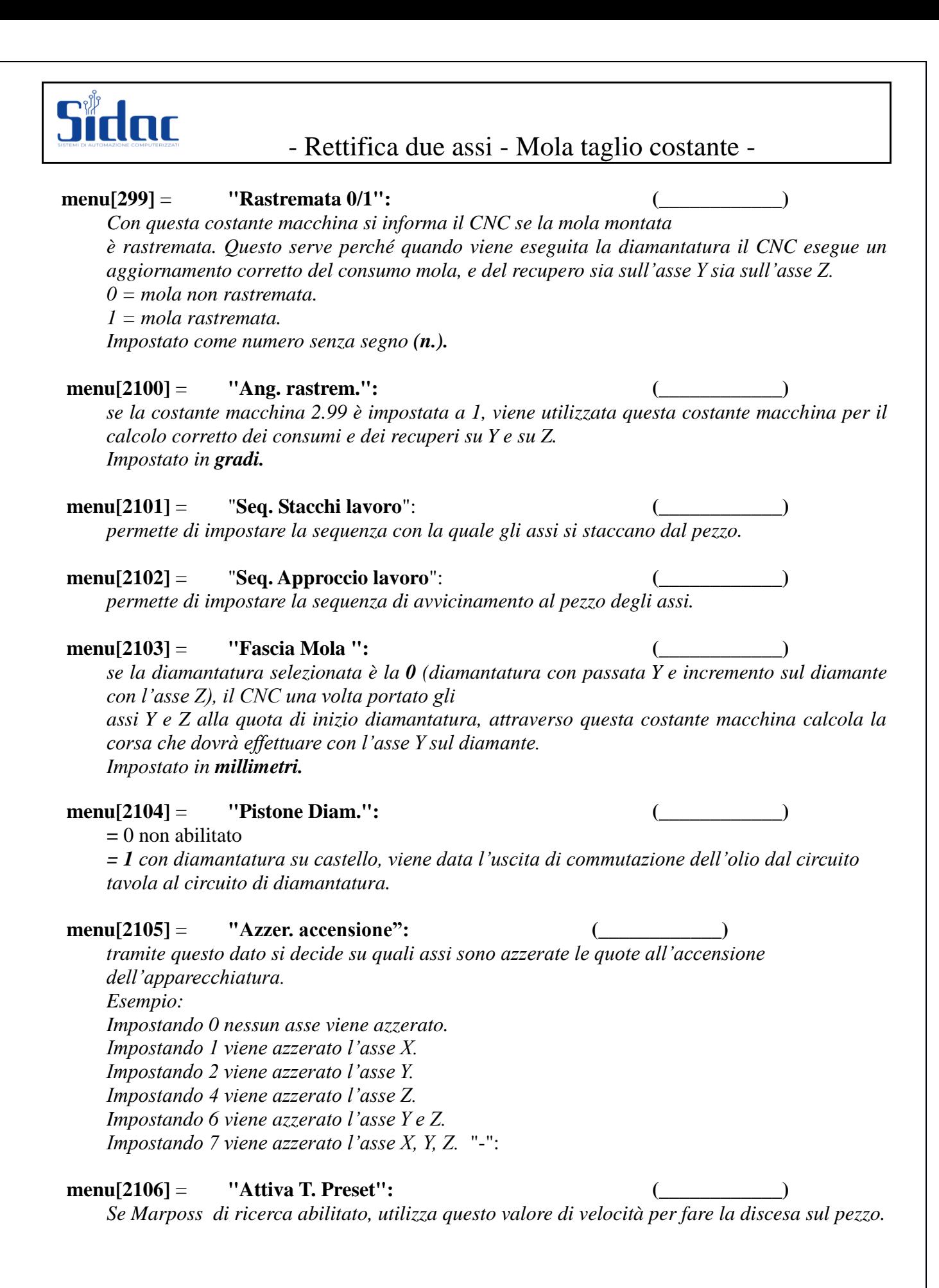

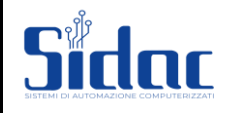

#### **menu[2107]** = **"Tipo di Marposs": (\_\_\_\_\_\_\_\_\_\_\_\_)**

- *0: non esiste*
- *1: Marposs in lavoro*
- *2: Marposs in Tocco*
- *3: Marposs in tocco e Lavoro*
- *4: Marposs in tocco Pezzo e tocco Diamante*
	- *Il ciclo parte con il tocco del pezzo.*

*Tra sgrossatura e finitura viene fatta una ricerca del diamante che aggiorna il consumo della mola. Esecuzione finitura.*

*Diamantatura finale e ulteriori incrementi in finitura per scaricare il materiale rimasto in funzione del consumo mola.*

### **menu[2108]** = **"Neg-mask porta 2": (\_\_\_\_\_\_\_\_\_\_\_\_)**

*Con questa costante macchina è possibile invertire la lettura degli ingressi della Porta 2, cosi che è possibile collegare sia finecorsa normalmente aperti sia finecorsa normalmente chiusi. Esempio:*

*se tutti gli ingressi della Porta 2 sono normalmente aperti*

*si imposta la costante macchina uguale a 0.*

*se tutti gli ingressi della Porta 2 sono normalmente chiusi*

*si imposta la costante macchina uguale a 256.*

*Ingresso N.: 0 | 1 | 2 | 3 | 4 | 5 | 6 | 7 |*

 *2\*0 | 2\*1 | 2\*2 | 2\*4 | 2\*8 | 2\*16| 2\*32| 2\*64|*

*se devo invertire la lettura dell'ingresso 2 (finecorsa ricovero tavola) si dovrà impostare la costante macchina al valore:*

*2\*2 = 4.*

*se devo invertire la lettura dell'ingresso 2 (finecorsa ricovero tavola), l'ingresso 6 (finecorsa inizio diamantatura), e l'ingresso*

*7 (finecorsa fine diamantatura), si dovrà impostare la costante macchina al valore:*  $(2*2) + (2*32) + (2*64) \Rightarrow 4+64+128 = 196$ *Impostato come numero senza segno (n.).*

#### **menu[2109]** = **"Neg-mask porta 0": (\_\_\_\_\_\_\_\_\_\_\_\_)**

*Vedi descrizione costante precedente*

#### **menu[2110]** = **"Analog.mola 0/1": (\_\_\_\_\_\_\_\_\_\_\_\_)**

*attraverso questo dato viene abilitata l'uscita analogica sulla prima scheda I/O per il pilotaggio dell'inverter mandrino mola se presente.*

*0 = nessuna uscita analogica.*

*1 = uscita analogica abilitata per pilotaggio inverter mola.*

*Impostato come numero senza segno (n.).*

# **menu[2111]** = **"Vel. Perif. m/s": (\_\_\_\_\_\_\_\_\_\_\_\_)**

*Velocità periferica che si vuole tenere sulla mola e abilitata l'uscita analogica per l'inverter mola (2.110 = 1). Impostata in metri al secondo.*

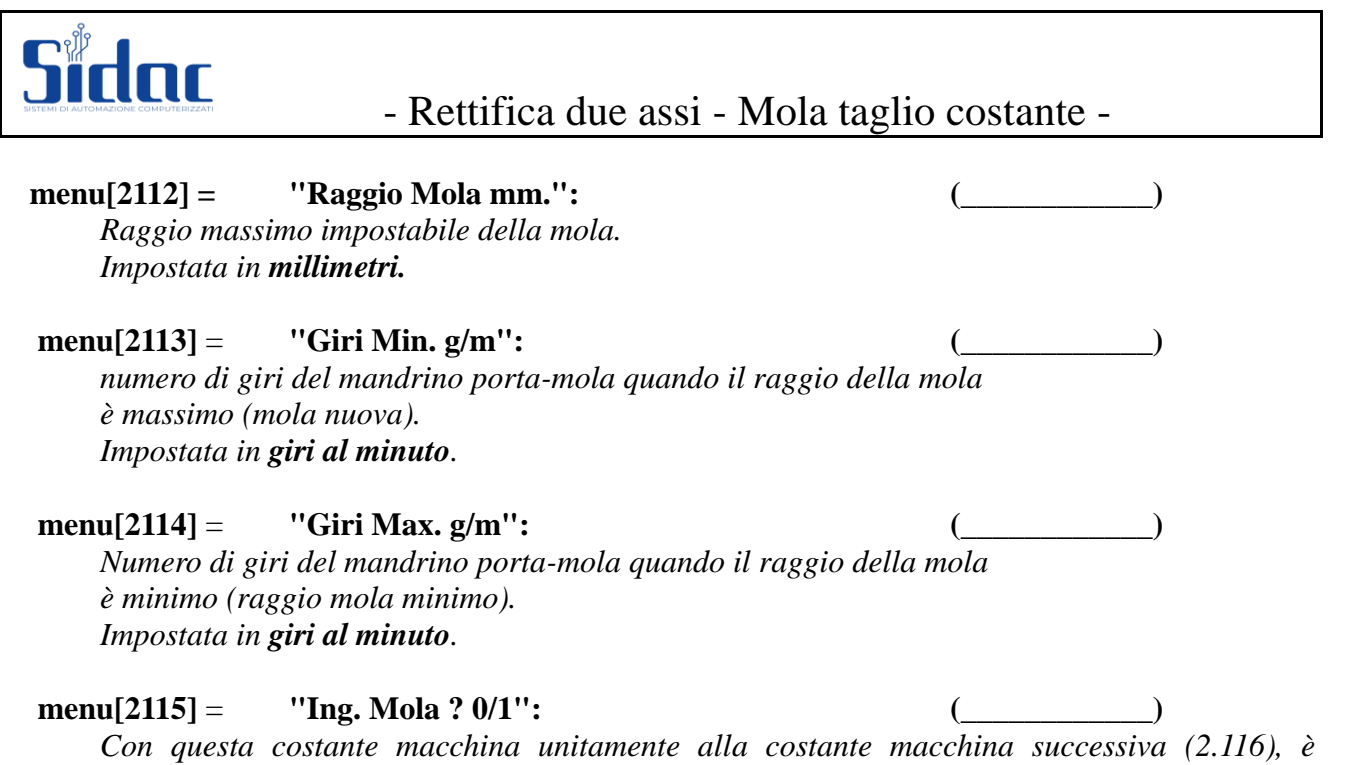

*possibile decidere se l'uscita analogica per il pilotaggio dell'inverter MOLA deve essere sempre presente oppure è dato solo quando l'ingresso di mola in rotazione è attivo (Porta 0 Pin 5).*

*Con costante macchina 2.116 = 0.*

*0 = uscita analogica sempre abilitata.*

*1 = uscita analogica abilitata solo se (Porta 0 Pin 5 = 1).*

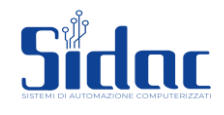

## **menu[2116]** = **"Ing. Por./Magn.": (\_\_\_\_\_\_\_\_\_\_\_\_)**

*con questa costante macchina unitamente alla costante macchina precedente (2.115), è possibile decidere se l'uscita analogica per il pilotaggio dell'inverter MOLA deve essere sempre presente oppure è dato solo quando l'ingresso di portellone è attivo (Porta 0 Pin 7) e l'ingresso di piano magnetico è attivo (Porta 0 Pin 4).*

*Con costante macchina 2.115 = 0.*

- *0 = uscita analogica sempre abilitata.*
- $1 =$  uscita analogica abilitata solo se (Porta 0 Pin  $7 = 1$ ) e (Porta 0 Pin  $4 = 1$ ).

#### *Riassumendo:*

```
se (2.110 = 1)
(
       se (2.115 = 1) e (2.116 = 1)
       (
               se (P.0 Pin 5 = 1) e (P.0 Pin 4 = 1) e (P.0 Pin 7 = 1)
                       uscita analogica attiva.
               Altrimenti
                       uscita analogica disattivata.
       )
       altrimenti (2.115 = 1) e (2.116 = 0)
        (
               se (P.0 Pin 5 = 1)
                       uscita analogica attiva.
               Altrimenti
                       uscita analogica disattivata.
        )
       altrimenti(2.115 = 0) e (2.116 = 1)
        (
               se (P.0 Pin 4 = 1) e (P.0 Pin 7 = 1)
                       uscita analogica attiva.
               Altrimenti
                       uscita analogica disattivata.
        )
       altrimenti(2.115 = 0) e (2.116 = 0)
        (
               uscita analogica attiva.
        )
)
altrimenti
(
       uscita analogica disattivata.
)
```
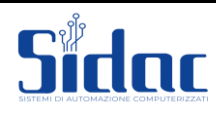

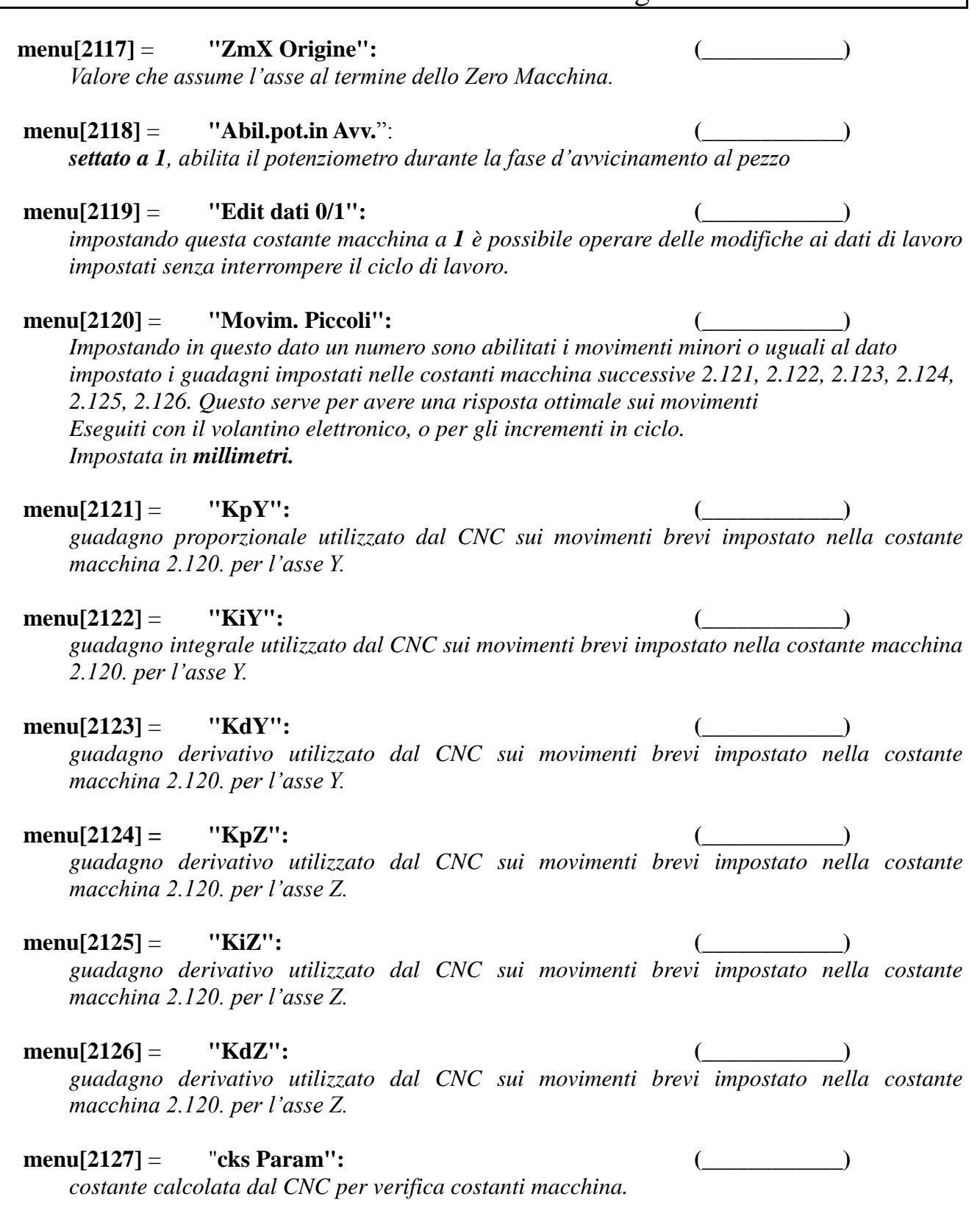